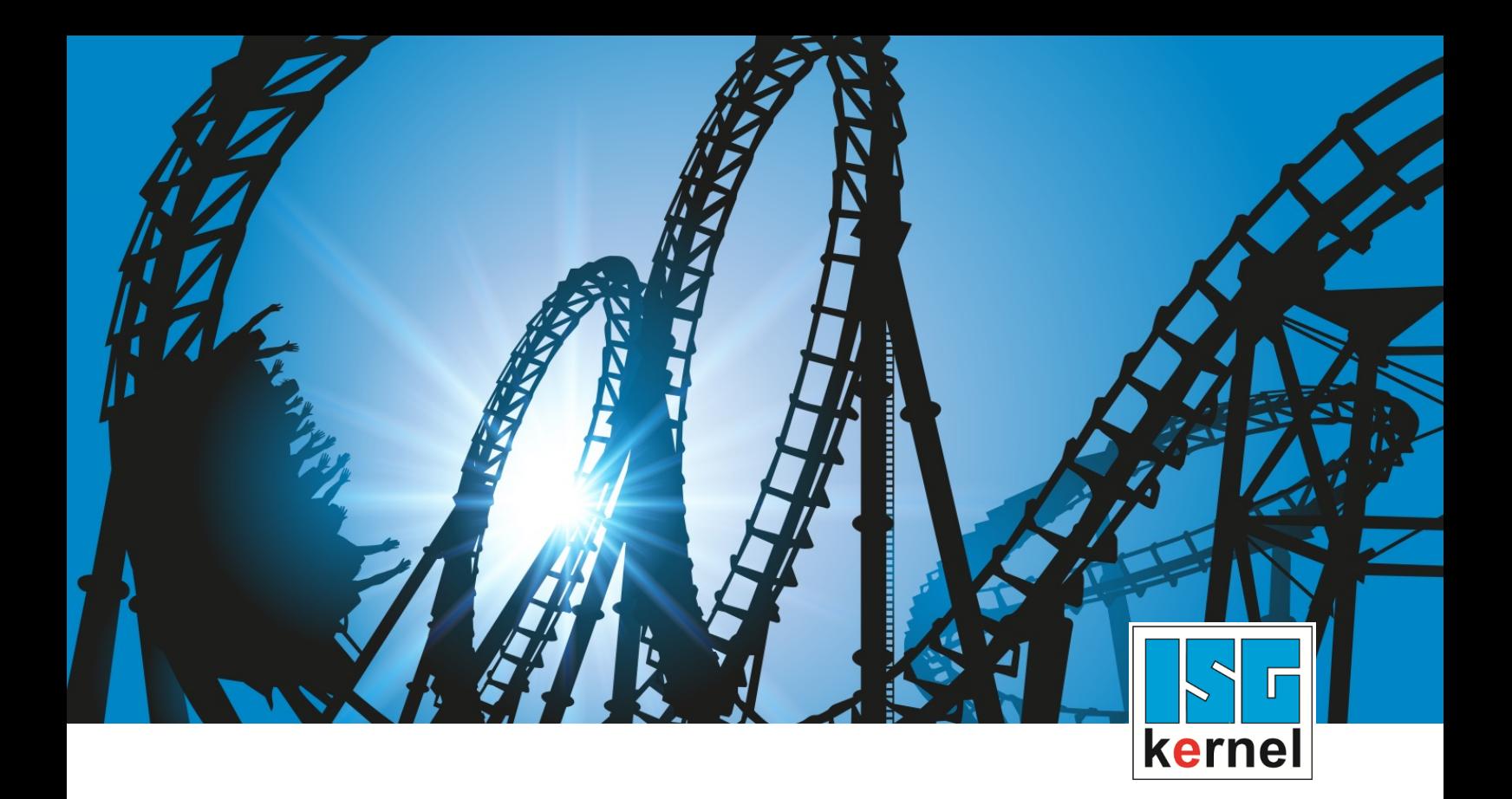

# DOKUMENTATION ISG-kernel

# **Funktionsbeschreibung Online Werkzeugkompensation**

Kurzbezeichnung: FCT-C20

© Copyright ISG Industrielle Steuerungstechnik GmbH STEP, Gropiusplatz 10 D-70563 Stuttgart Alle Rechte vorbehalten www.isg-stuttgart.de support@isg-stuttgart.de

## <span id="page-1-0"></span>**Vorwort**

#### **Rechtliche Hinweise**

Diese Dokumentation wurde sorgfältig erstellt. Die beschriebenen Produkte und der Funktionsumfang werden jedoch ständig weiterentwickelt. Wir behalten uns das Recht vor, die Dokumentation jederzeit und ohne Ankündigung zu überarbeiten und zu ändern.

Aus den Angaben, Abbildungen und Beschreibungen in dieser Dokumentation können keine Ansprüche auf Änderung bereits gelieferter Produkte geltend gemacht werden.

#### **Qualifikation des Personals**

Diese Beschreibung wendet sich ausschließlich an ausgebildetes Fachpersonal der Steuerungs-, Automatisierungs- und Antriebstechnik, das mit den geltenden Normen, der zugehörigen Dokumentation und der Aufgabenstellung vertraut ist.

Zur Installation und Inbetriebnahme ist die Beachtung der Dokumentation, der nachfolgenden Hinweise und Erklärungen unbedingt notwendig. Das Fachpersonal ist verpflichtet, für jede Installation und Inbetriebnahme die zum betreffenden Zeitpunkt veröffentlichte Dokumentation zu verwenden.

Das Fachpersonal hat sicherzustellen, dass die Anwendung bzw. der Einsatz der beschriebenen Produkte alle Sicherheitsanforderungen, einschließlich sämtlicher anwendbarer Gesetze, Vorschriften, Bestimmungen und Normen erfüllt.

#### **Weiterführende Informationen**

#### Unter den Links (DE)

<https://www.isg-stuttgart.de/produkte/softwareprodukte/isg-kernel/dokumente-und-downloads>

bzw. (EN)

<https://www.isg-stuttgart.de/en/products/softwareproducts/isg-kernel/documents-and-downloads>

finden Sie neben der aktuellen Dokumentation weiterführende Informationen zu Meldungen aus dem NC-Kern, Onlinehilfen, SPS-Bibliotheken, Tools usw.

#### **Haftungsausschluss**

Änderungen der Software-Konfiguration, die über die dokumentierten Möglichkeiten hinausgehen, sind unzulässig.

#### **Marken und Patente**

Der Name ISG®, ISG kernel®, ISG virtuos®, ISG dirigent® und entsprechende Logos sind eingetragene und lizenzierte Marken der ISG Industrielle Steuerungstechnik GmbH.

Die Verwendung anderer in dieser Dokumentation enthaltene Marken oder Kennzeichen durch Dritte kann zu einer Verletzung von Rechten der Inhaber der entsprechenden Bezeichnungen führen.

#### **Copyright**

© ISG Industrielle Steuerungstechnik GmbH, Stuttgart, Deutschland.

Weitergabe sowie Vervielfältigung dieses Dokuments, Verwertung und Mitteilung seines Inhalts sind verboten, soweit nicht ausdrücklich gestattet. Zuwiderhandlungen verpflichten zu Schadenersatz. Alle Rechte für den Fall der Patent-, Gebrauchsmuster oder Geschmacksmustereintragung vorbehalten.

## <span id="page-2-0"></span>**Allgemeine- und Sicherheitshinweise**

#### **Verwendete Symbole und ihre Bedeutung**

In der vorliegenden Dokumentation werden die folgenden Symbole mit nebenstehendem Sicherheitshinweis und Text verwendet. Die (Sicherheits-) Hinweise sind aufmerksam zu lesen und unbedingt zu befolgen!

### **Symbole im Erklärtext**

Ø Gibt eine Aktion an.

 $\Rightarrow$  Gibt eine Handlungsanweisung an.

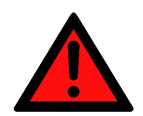

## **GEFAHR**

## **Akute Verletzungsgefahr!**

Wenn der Sicherheitshinweis neben diesem Symbol nicht beachtet wird, besteht unmittelbare Gefahr für Leben und Gesundheit von Personen!

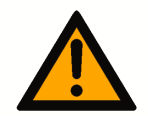

## **VORSICHT**

## **Schädigung von Personen und Maschinen!**

Wenn der Sicherheitshinweis neben diesem Symbol nicht beachtet wird, können Personen und Maschinen geschädigt werden!

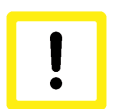

## **Achtung**

## **Einschränkung oder Fehler**

Dieses Symbol beschreibt Einschränkungen oder warnt vor Fehlern.

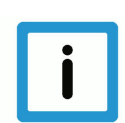

## **Hinweis**

## **Tipps und weitere Hinweise**

Dieses Symbol kennzeichnet Informationen, die zum grundsätzlichen Verständnis beitragen oder zusätzliche Hinweise geben.

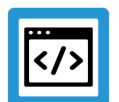

## **Beispiel**

## **Allgemeines Beispiel**

Beispiel zu einem erklärten Sachverhalt.

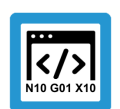

## **Programmierbeispiel**

#### **NC-Programmierbeispiel**

Programmierbeispiel (komplettes NC-Programm oder Programmsequenz) der beschriebenen Funktionalität bzw. des entsprechenden NC-Befehls.

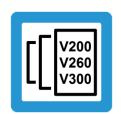

## **Versionshinweis**

#### **Spezifischer Versionshinweis**

Optionale, ggf. auch eingeschränkte Funktionalität. Die Verfügbarkeit dieser Funktionalität ist von der Konfiguration und dem Versionsumfang abhängig.

## Inhaltsverzeichnis

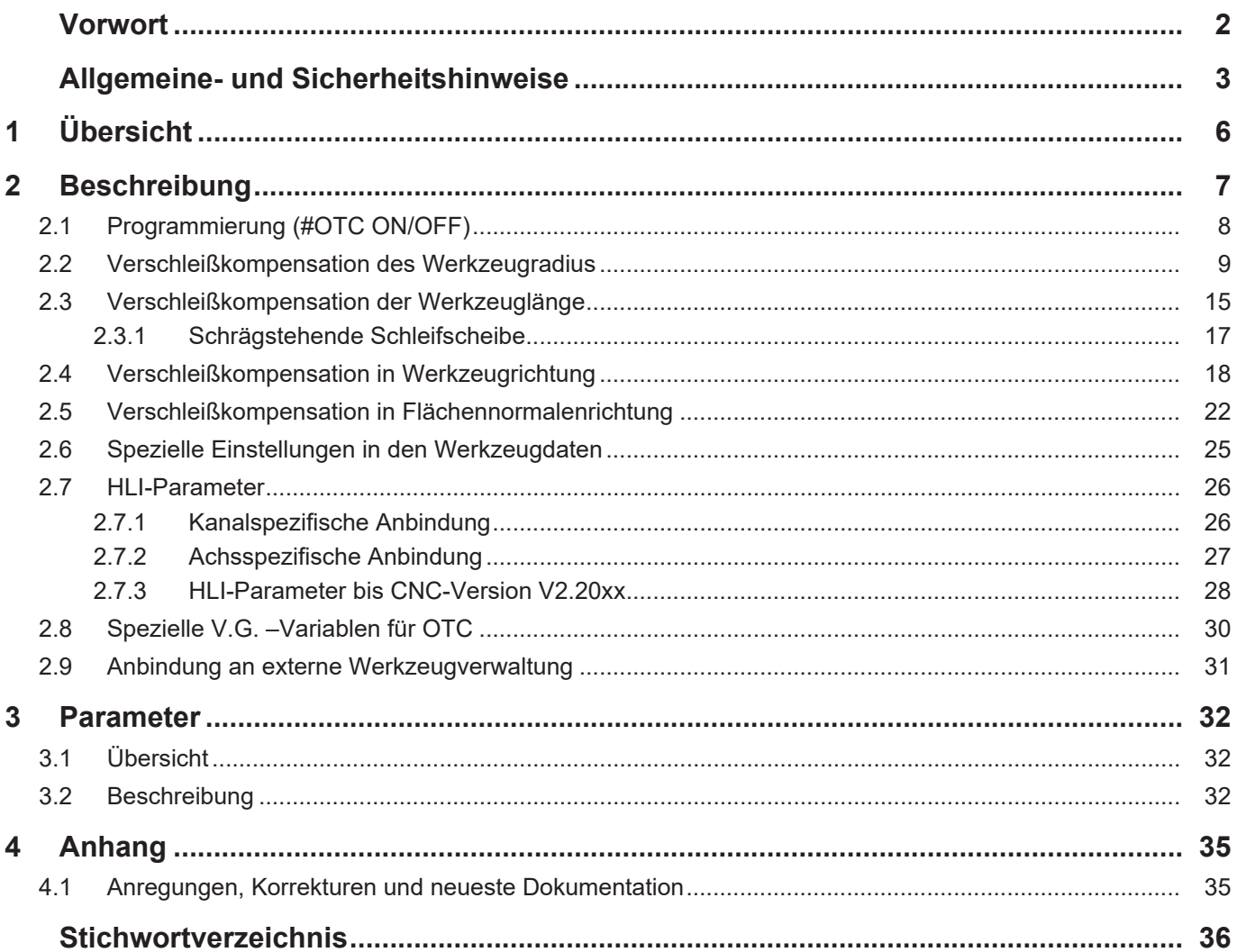

## Abbildungsverzeichnis

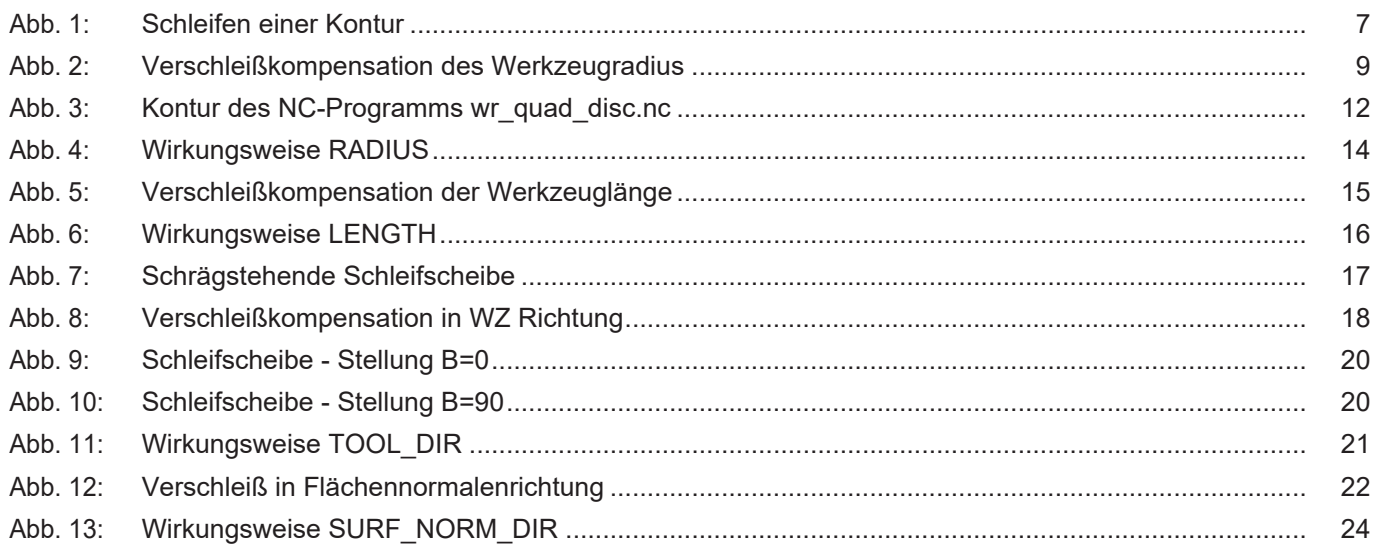

## **1 Übersicht**

### **Aufgabe**

<span id="page-5-0"></span>Bei bestimmten Verfahren, wie zum Beispiel dem Schleifen, ist es erforderlich, dass permanent der Werkzeugdurchmesser oder die Werkzeuglänge entsprechend dem Verschleiß des Werkzeuges korrigiert werden.

Die Verschleißkompensation ist dabei vom zurückgelegten Weg abhängig.

### **Eigenschaften**

Die Verschleißkompensation kann nur mit dem Werkzeugtyp 2 (Schleifwerkzeug) aktiviert werden. Wird ein anderer Werkzeugtyp verwendet, so wird die Fehlermeldung P-ERR-21391 ausgegeben.

Die Verschleißkompensation kann in 4 Betriebsarten und jeweils 3 unterschiedlichen Modi betrieben werden.

#### **Parametrierung**

Die Verschleißkompensation wird aus dem NC-Programm aktiviert und deaktiviert. Die Parametrierung der Verschleißkonstante ist sowohl aus dem NC-Programm als auch über voreingestellte Parameter in der Werkzeugliste P-TOOL-00030 möglich. Die Beschreibung weiterer Parameter in diesem Zusammenhang findet sich im Kapitel [Parameter \[](#page-31-0)[}](#page-31-0) [32\]](#page-31-0).

### **Programmierung**

Für die Programmierung der Online-Werkzeugkorrektur im NC-Programm steht nachfolgender NC-Befehl zur Verfügung. Die Parametrierung kann vorab oder zusammen mit **#OTC ON** erfolgen.

Für weitere Details des o.g. Befehls siehe Kapitel [Programmierung \(#OTC ON/OFF\) \[](#page-7-0)[}](#page-7-0) [8\].](#page-7-0)

#### *Obligatorischer Hinweis zu Verweisen auf andere Dokumente*

Zwecks Übersichtlichkeit wird eine verkürzte Darstellung der Verweise (Links) auf andere Dokumente bzw. Parameter gewählt, z.B. [PROG] für Programmieranleitung oder P-AXIS-00001 für einen Achsparameter.

Technisch bedingt funktionieren diese Verweise nur in der Online-Hilfe (HTML5, CHM), allerdings nicht in PDF-Dateien, da PDF keine dokumentenübergreifenden Verlinkungen unterstützt.

## **2 Beschreibung**

### **Aufgabe**

<span id="page-6-0"></span>Bei bestimmtem Verfahren, wie zum Beispiel dem Schleifen, ist es erforderlich, dass permanent der Werkzeugdurchmesser oder die Werkzeuglänge entsprechend dem Verschleiß des Werkzeuges korrigiert werden.

Die Verschleißkompensation ist vom zurückgelegten Weg abhängig. Zusätzlich kann die Zustellung auch durch die PLC beeinflusst werden.

Die Verschleißkompensation wird aus dem NC-Programm aktiviert und deaktiviert. Die Parametrierung der Verschleißkonstante ist sowohl aus dem NC-Programm als auch über voreingestellte Parameter in der Werkzeugliste P-TOOL-00030 möglich.

Eilgangssätze sind verschleißfrei!

Es wird vorausgesetzt, dass die gesamte Breite der Mantelfläche einer Schleifscheibe im Eingriff ist.

<span id="page-6-1"></span>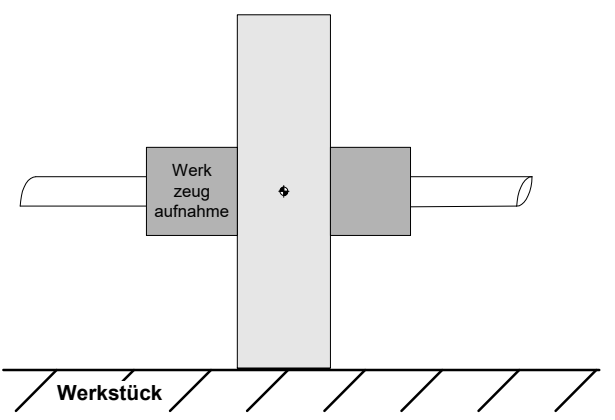

**Abb. 1: Schleifen einer Kontur**

#### **Werkzeugtyp**

Die Verschleißkompensation kann nur mit dem Werkzeugtyp 2 (Schleifwerkzeug) aktiviert werden. Wird ein anderer Werkzeugtyp verwendet, so wird die Fehlermeldung P-ERR-21391 ausgegeben.

#### **Betriebsarten**

Die Online-Verschleißkompensation kann in 4 Betriebsarten und jeweils 3 unterschiedlichen Modi betrieben werden.

- 1. Radiuskompensation (nur in Verbindung mit aktiver WRK) zur Bearbeitung von Konturen in der Ebene (2.5 D)
- 2. Längenkompensation z. Bearbeitung v. Oberflächen (Planschleifen, 2.5 D)
- 3. Kompensation in Werkzeugrichtung für beliebige Orientierung (5-Achs)
- 4. Kompensation in Richtung der Flächennormalen (5-Achs)

#### **Modi**

- 1. Kontinuierlich (abhängig vom zurückgelegten Weg
- 2. Diskret (diskrete Verschleißkorrekturen über die PLC)
- 3. Automatisch, Addition von diskret und kontinuierlich

Diskrete additive Verschleißwerte, die über die PLC beauftragt werden, werden über mehrere Takte ausgefahren.

## **2.1 Programmierung (#OTC ON/OFF)**

<span id="page-7-0"></span>Für die Programmierung der Online-Werkzeugkorrektur im NC-Programm steht nachfolgender NC-Befehl zur Verfügung. Die Parametrierung kann vorab oder zusammen mit #OTC ON erfolgen:

## **#OTC ON** | **OFF** [ **[ RADIUS** | **LENGTH** | **TOOL\_DIR** | **SURF\_NORM\_DIR DISC** | **CONT** | **AUTO WEAR\_CONST**=.. | **WEAR\_CONST\_TOOL ACC\_WEIGHT**=.. **]** ]

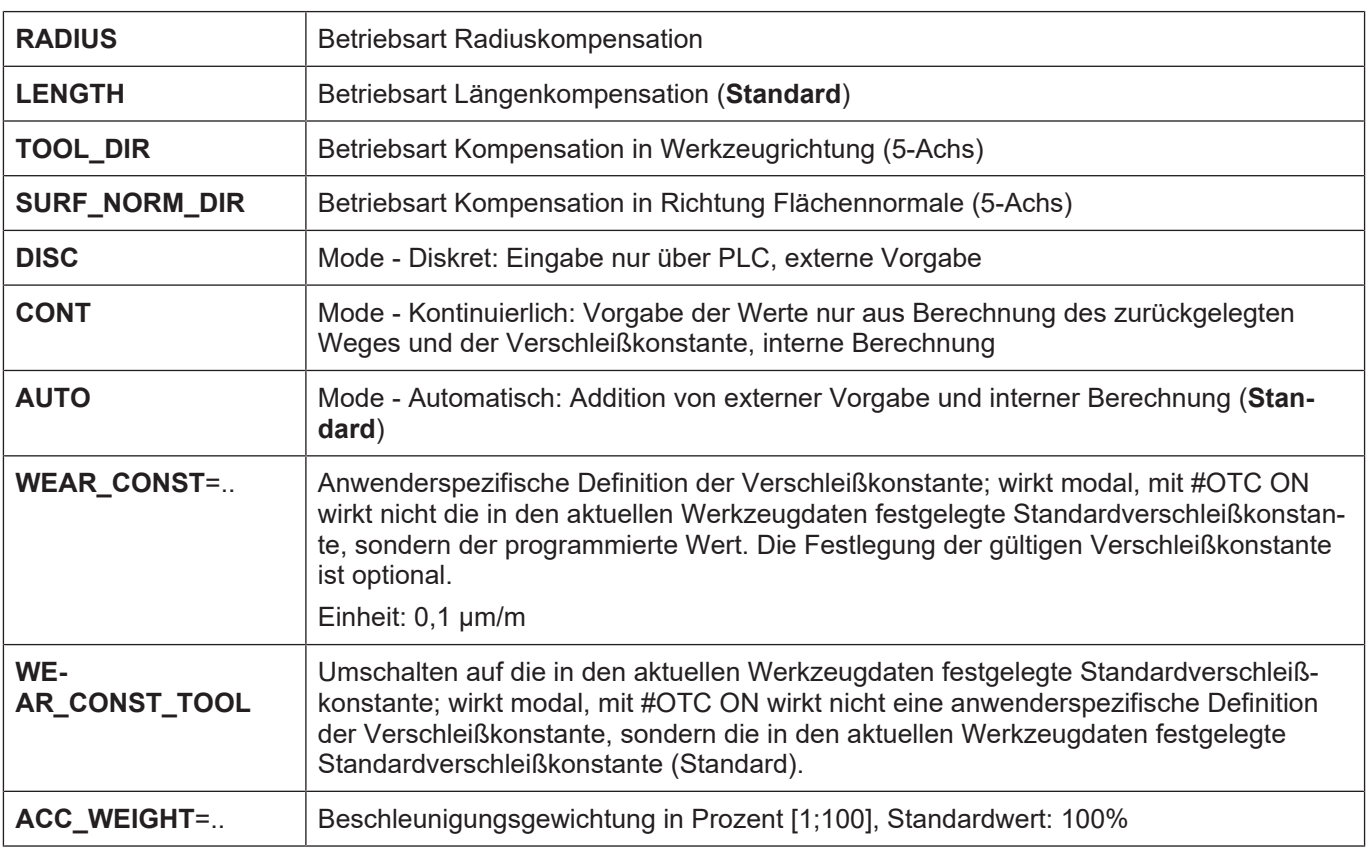

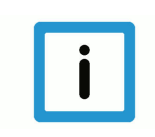

## **Hinweis**

Mit Abwahl der OTC durch #OTC OFF wird der aufgetretene Verschleiß (diskret und/oder kontinuierlich) in das aktuelle Werkzeug eingerechnet.

## **2.2 Verschleißkompensation des Werkzeugradius**

### **Schleifen einer Kontur**

<span id="page-8-0"></span>Die Verschleißkompensation des Werkzeugradius (Radiuskompensation) ist vorzugsweise dann zu verwenden, wenn eine Kontur mit gleichzeitiger Werkzeugradiuskorrektur geschliffen werden soll.

Der Verschleiß der Schleifscheibe kann in Richtung des Scheibenradius kontinuierlich oder diskret kompensiert werden.

In der Betriebsart Radiuskompensation wird der Verschleiß nur bei aktiver Werkzeugradiuskompensation (WRK) berücksichtigt.

In nachfolgender Abbildung wird der Verschleiß des Werkzeugradius veranschaulicht.

<span id="page-8-1"></span>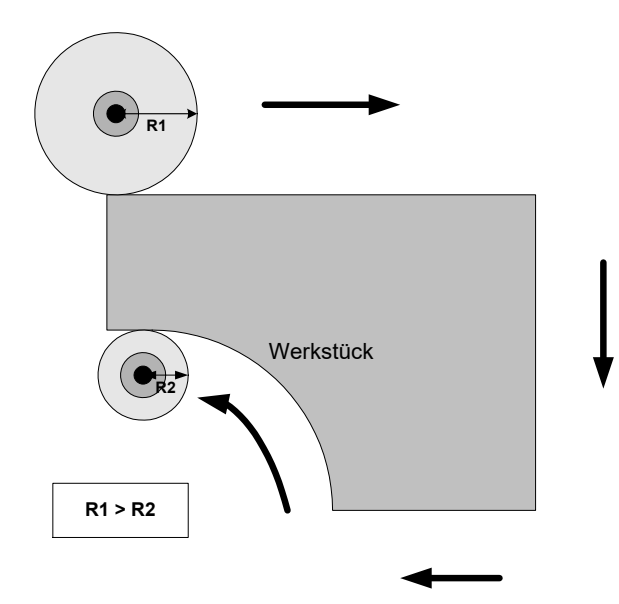

**Abb. 2: Verschleißkompensation des Werkzeugradius**

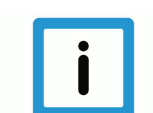

## **Hinweis**

Die Anfahrbewegung zur äquidistanten Bahn nach Anwahl der WRK (G41/G42) wird als verschleißfrei betrachtet.

Die Bewegung nach Abwahl der WRK (G40) ist ebenfalls verschleißfrei.

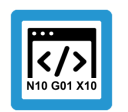

## **Programmierbeispiel**

**Allgemeines #OTC Programmierbeispiel**

```
N10 F10000<br>N20 D1
                        (Anwahl Datensatz für Schleifscheibe)
N30 G0 X0 Y0 Z0
N40 #OTC[RADIUS, AUTO]  (OTC-Betriebsart + Mode festlegen)
N50 #OTC ON (OTC-Anwahl)
N60 G41 G01 X50         (WRK-Anwahl, verschleißfreie Bewegung)
N70 X1000
N80 G40 X50             (WRK-Abwahl mit Verfahrbewegung um WZR abzubau-
en)
N90 #OTC OFF            (OTC-Abwahl)
N100 G00 X50
N199 M30
```
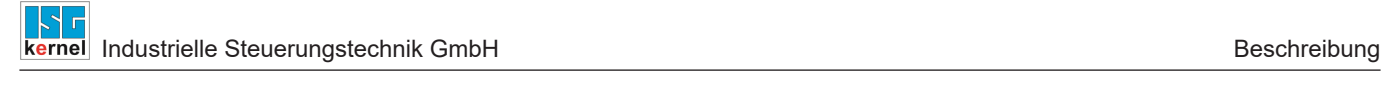

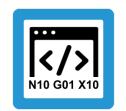

## **Programmierbeispiel**

## **OTC mit diskreter Zustellung**

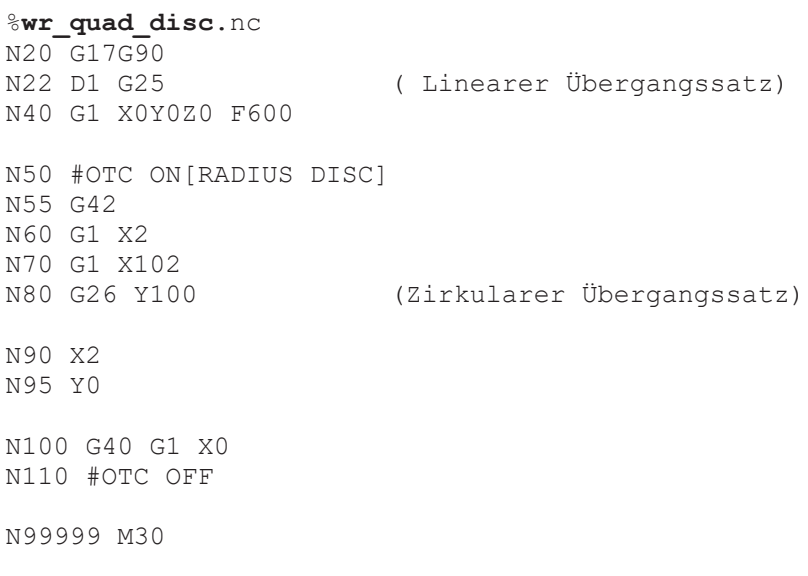

## **Legende:**

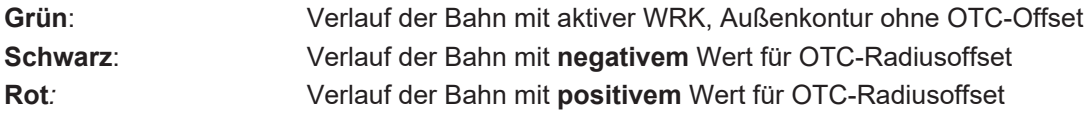

<span id="page-11-0"></span>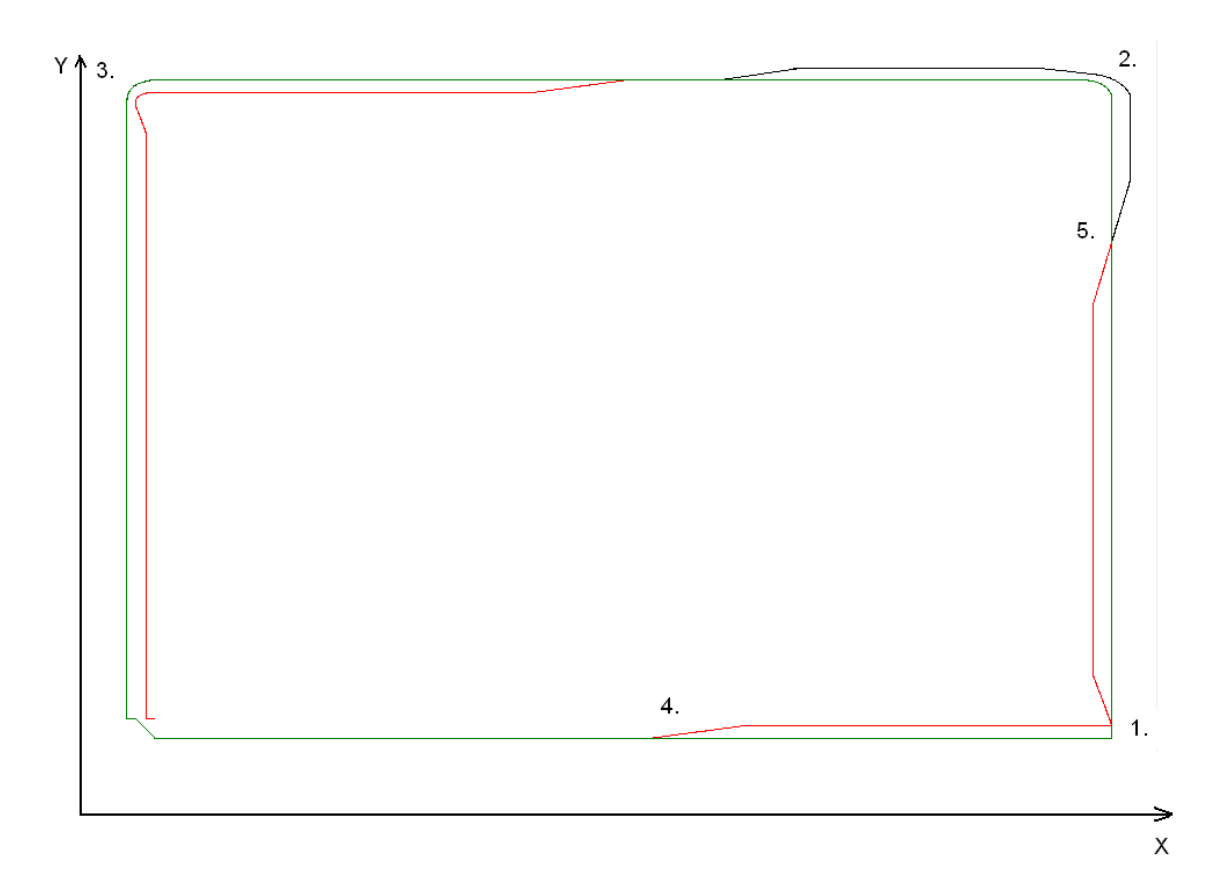

**Abb. 3: Kontur des NC-Programms wr\_quad\_disc.nc**

#### **Erklärungen zur obigen Abbildung (der diskret beauftragte Versatz beträgt 2mm)**

- 1. In dieser Ecke der Kontur ist G25 aktiv. An dieser Stelle ist der Konturverlauf nicht stetig. Der vorgegebene OTC-Offset wird über mehrere Takte auf eine andere Achse beaufschlagt.
- 2. Die WRK fügt wegen G26 einen Übergangskreisbogen ein, allerdings ist der OTC Versatz so groß, dass der Aufbau des Versatzes der stetigen Konturveränderung nicht hinterher kommt.
- 3. OTC-Offset läuft erheblich nach.
- 4. Aufbau des OTC-Offsets
- 5. Abbau des positiven OTC-Offsets und Aufbau des negativen OTC-Offsets

Die Beeinflussung des Werkzeugradius erfolgt über die SPS.

Voraussetzung: Die Control Unit OTCRadiusOffset ist aktiv, dann kann der OTC Radiusoffset entsprechend der verwendeten Version belegt werden. Dieser Wert wird dann in jedem Takt senkrecht zur programmierten Kontur beaufschlagt.

#### **SPS-Beispielcode**

(\* Aktivieren der Control Unit der OTC für ersten Kanal \*) gpCh[0]^.bahn mc control.otc radius offset.enable w := TRUE;

(\* write radius offset in the first channel \*) qpCh[0]^.bahn\_mc\_control.otc\_radius\_offset.command\_w := OTC\_Offset;

#### **SPS-Beispielcode für CNC Version bis V2.11.20cxx:**

#### Mit channel\_idx = [1.. HLI\_SYS\_CHNMAX]

(\* Aktivieren der Control Unit der OTC für ersten Kanal \*) pMC[1]^.addr^.MCControlBahn\_Data.MCControlSGN32Unit\_OTCRadiusOffset.X Enable := TRUE;

```
(* write radius offset in the first channel *)
pMC[1]^.addr^.MCControlBahn_Data.MCControlSGN32Unit_OTCRadiusOff-
set.D Command := OTC Offset;
```
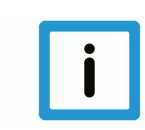

## **Hinweis**

Ein stetiger Konturverlauf ist empfehlenswert, da bei einem Orientierungswechsel der beauftragte Verschleiß nicht schlagartig auf die Achse beaufschlagt wird, sondern über mehrere Takte verteilt wird.

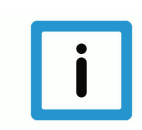

#### **Hinweis**

Bei der Anwahl ist ein Vertauschen der Befehle G41/G42 und #OTC ON möglich. Bei der Abwahl muss zwingend die Sequenz G40 vor #OTC OFF eingehalten werden. Mit den WRK Modi G138/ G139 ist eine Verfahrbewegung zwischen den beiden Befehlen **zwingend** erforderlich. Wenn der Fehler 90050 ausgegeben wird, dann ist bei der Abwahl mit G138/G139 die Verfahrbewegung nicht vorhanden.

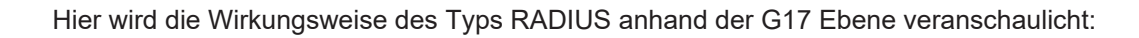

<span id="page-13-0"></span>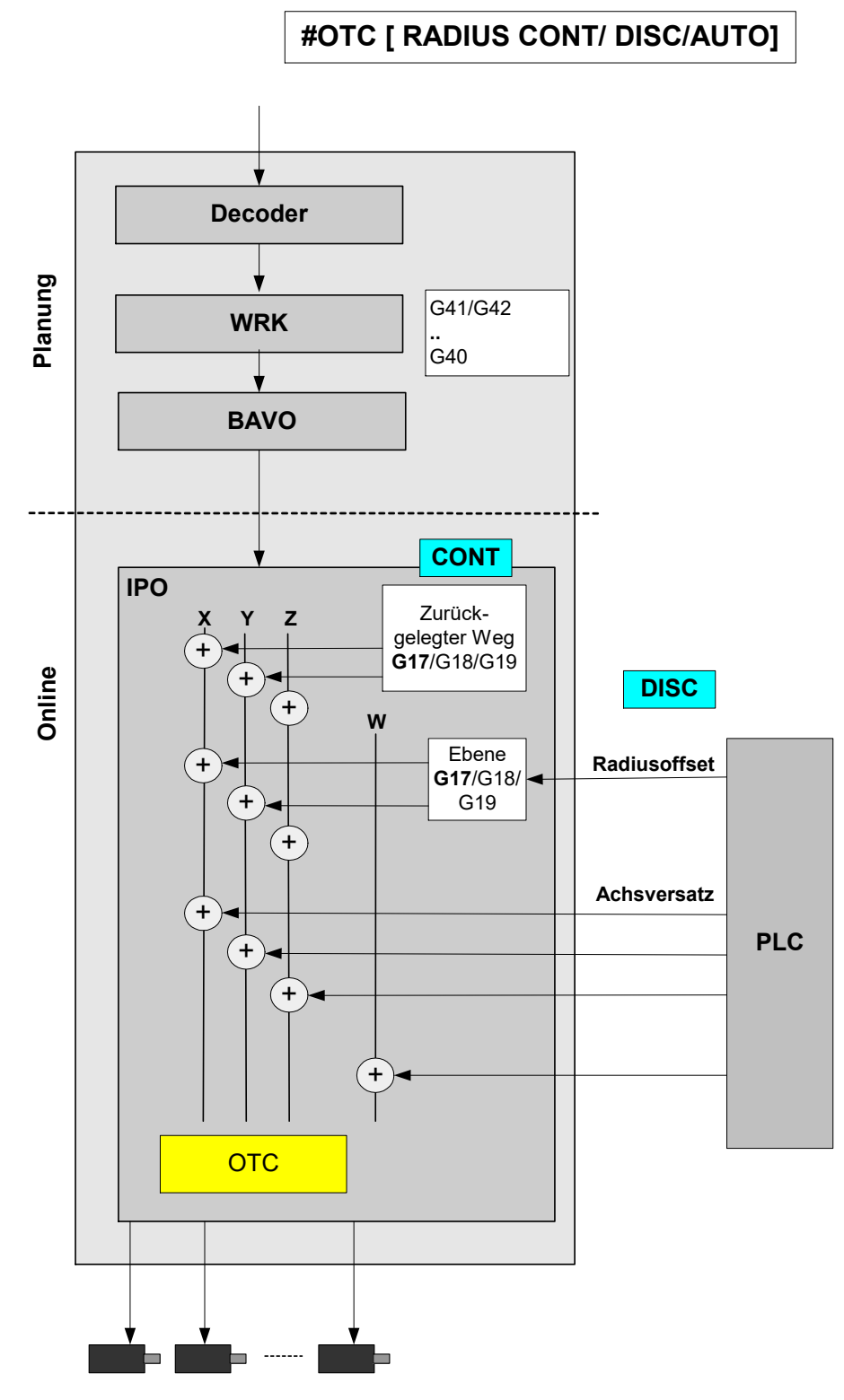

**Abb. 4: Wirkungsweise RADIUS**

## **2.3 Verschleißkompensation der Werkzeuglänge**

## **Schleifen einer Fläche**

<span id="page-14-0"></span>Bei der Kompensation der Werkzeuglänge (Längenkompensation) wird der Verschleiß in Richtung der 3. Hauptachse kompensiert. Dies kann sowohl kontinuierlich als auch diskret erfolgen. Dieses Verfahren findet insbesondere bei der Bearbeitung von Flächen (Planschleifen) Verwendung.

<span id="page-14-1"></span>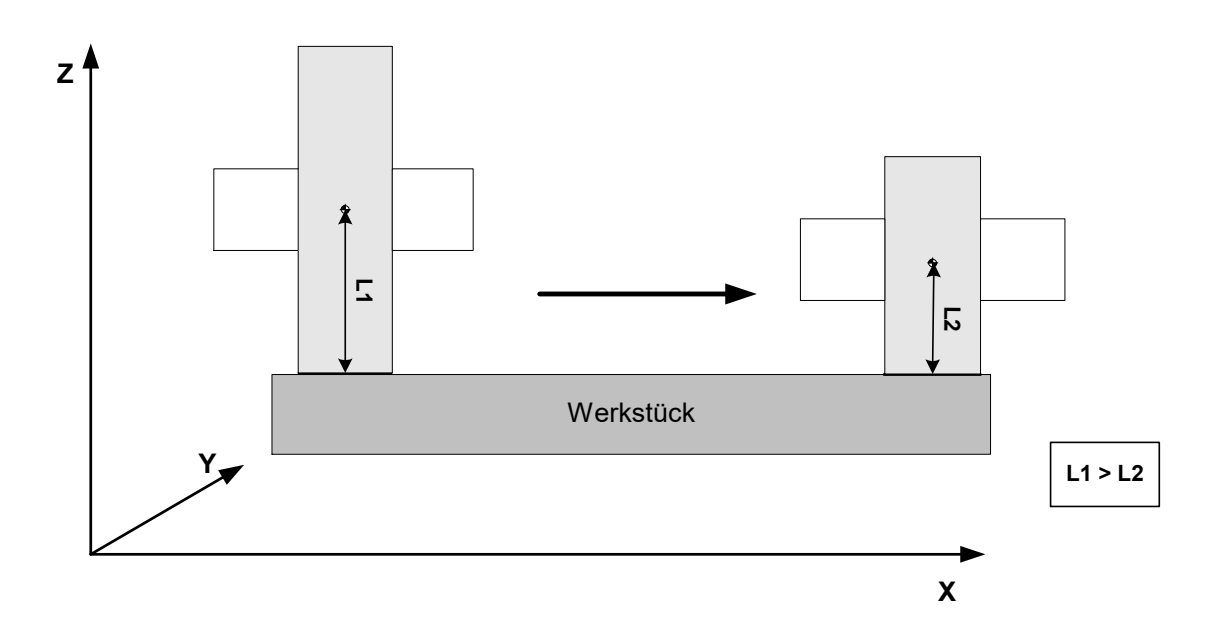

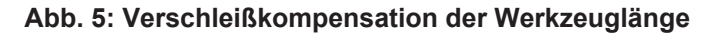

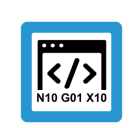

# **Programmierbeispiel**

## **Verschleiß in Werkzeuglänge**

```
...
N30 D1                (Anwahl Datensatz für Schleifscheibe)
N40 G00 X0 Y0 Z0
N50 #OTC ON [LENGTH]  (OTC-Anwahl)
N60 G1 X1000 F10000<br>N70 #OTC OFF
                         (OTC-Abwahl)
...
```
Die Verteilung des kontinuierlichen Verschleißes auf 2 Hauptachsen hängt mit der möglichen Schrägstellung der Schleifscheibe zusammen, die in Kapitel [Schrägstehende Schleifscheibe](#page-16-0) [\[](#page-16-0)[}](#page-16-0) [17\]](#page-16-0) beschrieben wird.

In nachfolgender Abbildung wird die Wirkungsweise des Typs LENGTH verdeutlicht:

<span id="page-15-0"></span>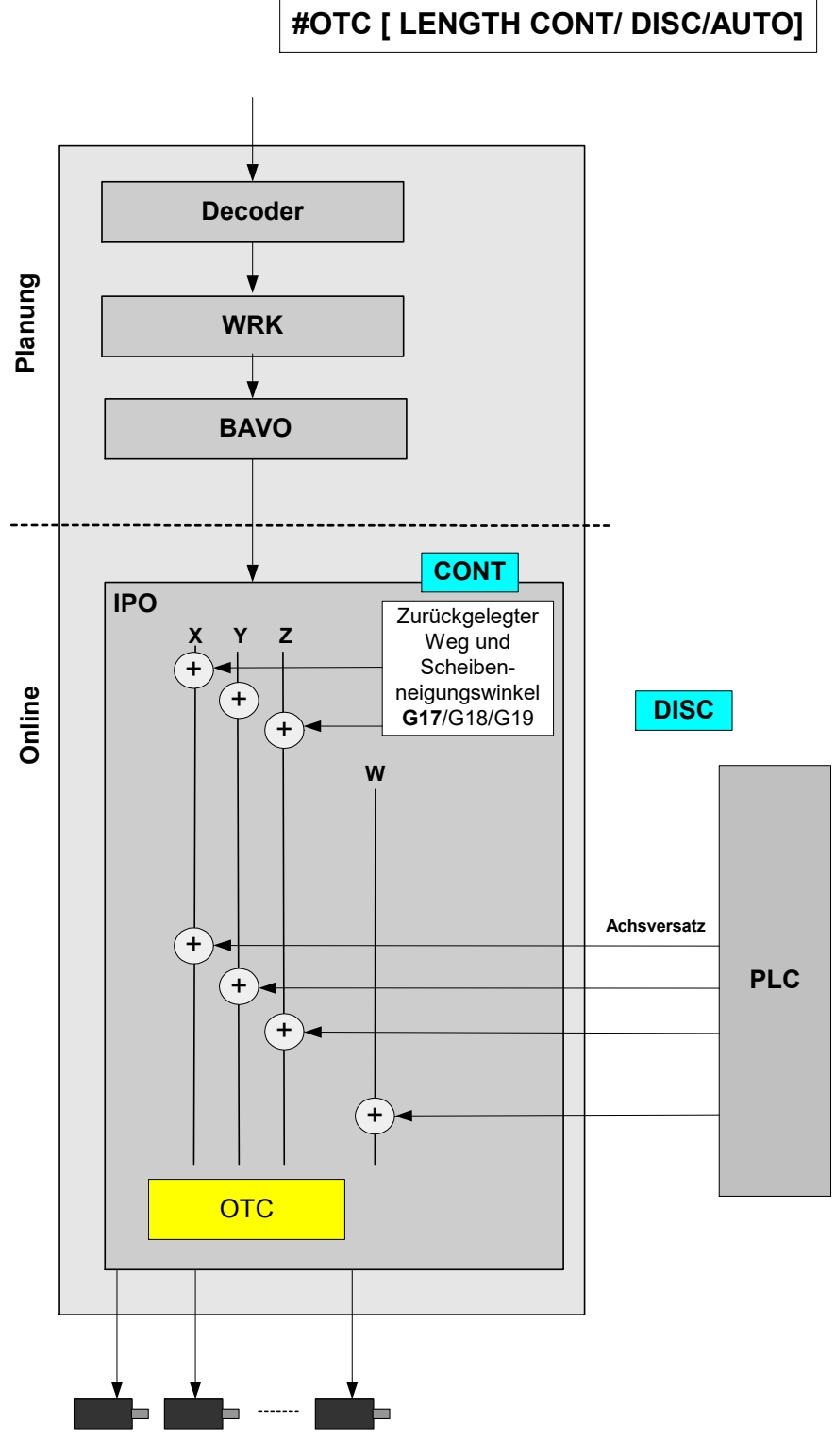

**Abb. 6: Wirkungsweise LENGTH**

## **2.3.1 Schrägstehende Schleifscheibe**

## **Schräges Schleifen**

<span id="page-16-0"></span>Das Schrägstellen der Schleifscheibe über den entsprechenden Eintrag in der Werkzeugliste (P-TOOL-00138) ist nur dann sinnvoll, wenn damit schräge Flächen geschliffen werden sollen und die gesamte Mantelfläche der Schleifscheibe bei Bearbeitung im Eingriff ist.

<span id="page-16-1"></span>Im nachfolgenden Bild wird am Beispiel der G17 Ebene die Kipprichtung des Neigungswinkels veranschaulicht:

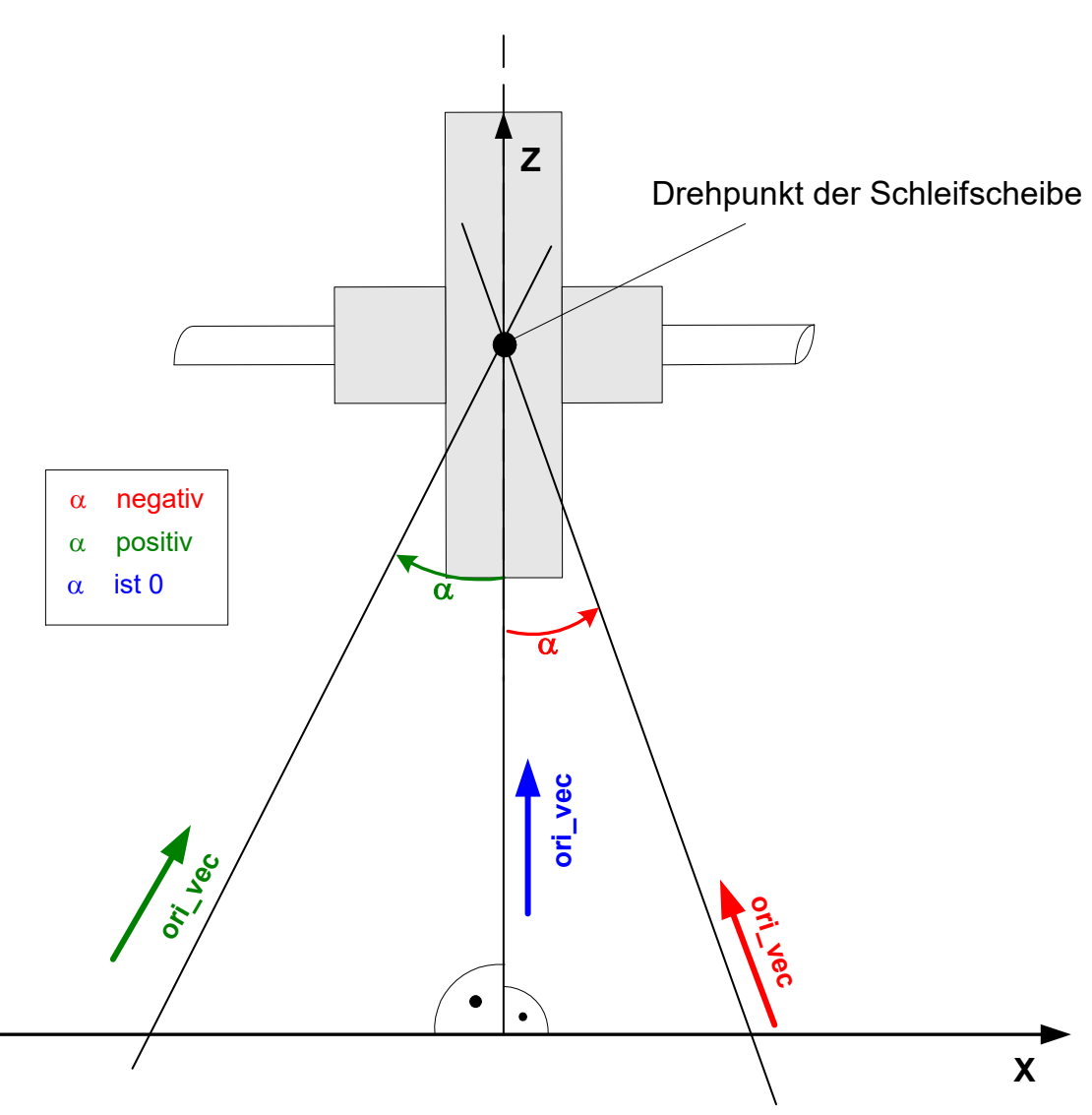

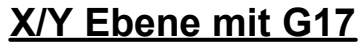

## **Abb. 7: Schrägstehende Schleifscheibe**

Mit dem Scheibenneigungswinkel wird die Werkzeugorientierung bestimmt. Über diese Werkzeugorientierung wird dann der entstandene Verschleiß anteilsmäßig auf die Hauptachsen beaufschlagt.

<span id="page-17-0"></span>In obiger Skizze würde der Verschleiß in der X- und Z-Achse eingerechnet werden.

## **2.4 Verschleißkompensation in Werkzeugrichtung**

## **Schleifen einer Fläche**

Bei dieser Kompensationsart kann der Verschleiß in Werkzeugrichtung kompensiert werden. Dies kann sowohl kontinuierlich als auch diskret erfolgen.

<span id="page-17-1"></span>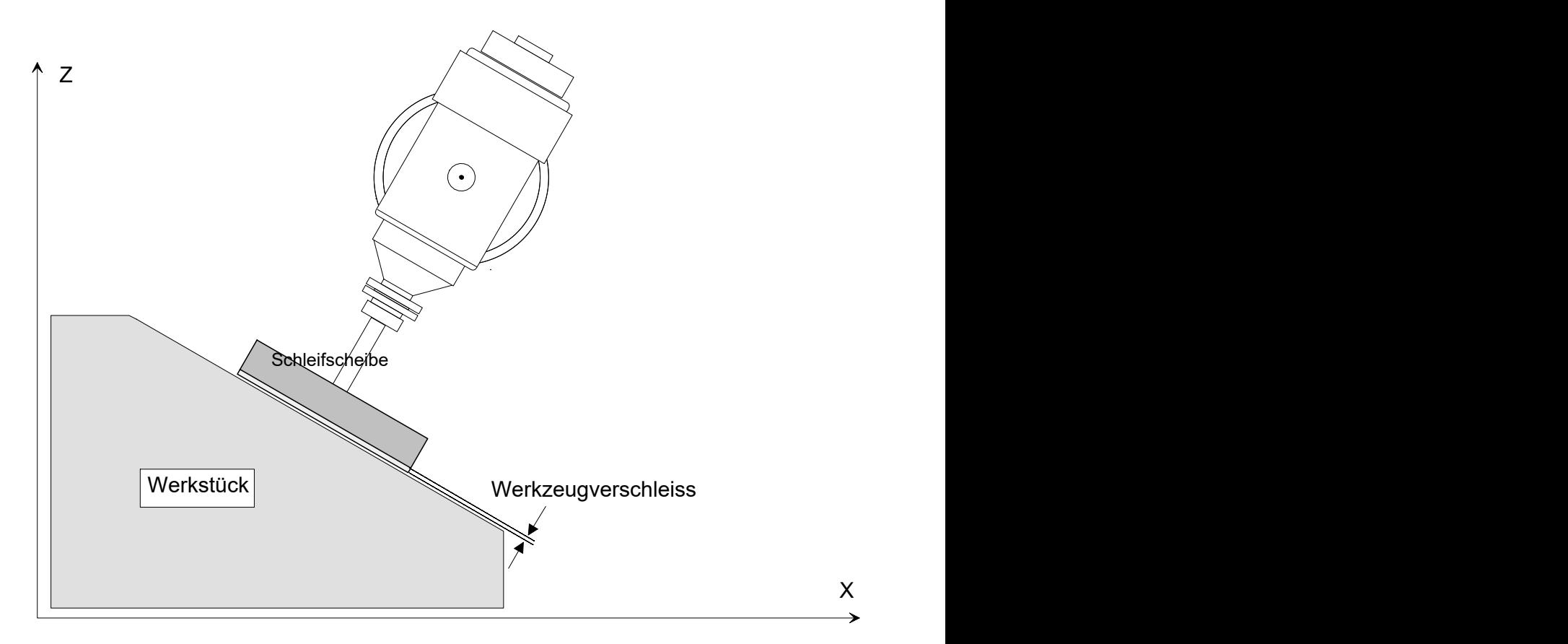

**Abb. 8: Verschleißkompensation in WZ Richtung**

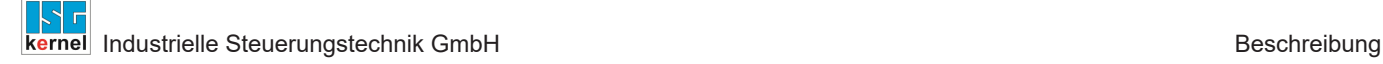

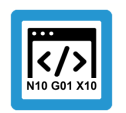

## **Programmierbeispiel**

**OTC-Schleifen mit Kinematiktyp 4**

```
\cdots<br>N30 D1
                      (Anwahl Datensatz für Schleifscheibe)
N40 G00 X0 Y0 Z300 B0
N50 #KIN ID[4]
N50 #TRAFO ON
N60 G00 B45
N70 G01 X100 Z50 F1000
N80 #OTC ON [TOOL DIR, DISC] (OTC-Anwahl)
N90 $FOR P1=0, 20, 1
N100 G91 G01 X10 Z-10 F2000
N110         X-10 Z10
N120 $ENDFOR
N120 #OTC OFF                               (OTC-Abwahl)
N130 #TRAFO OFF
...
```
## **Belegung der Kinematikparameter**

<span id="page-19-0"></span>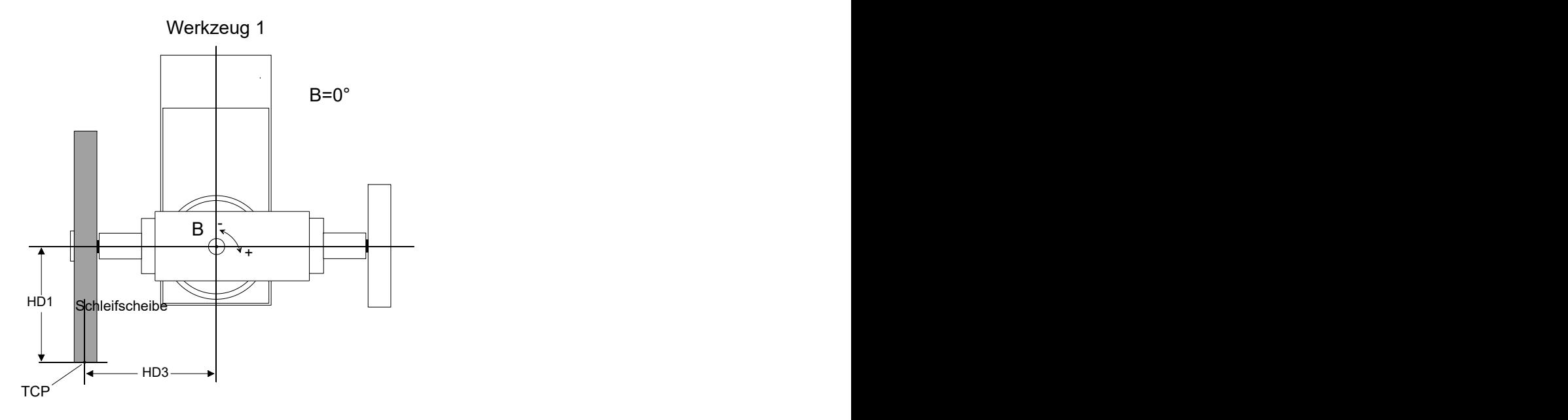

### **Abb. 9: Schleifscheibe - Stellung B=0**

<span id="page-19-1"></span>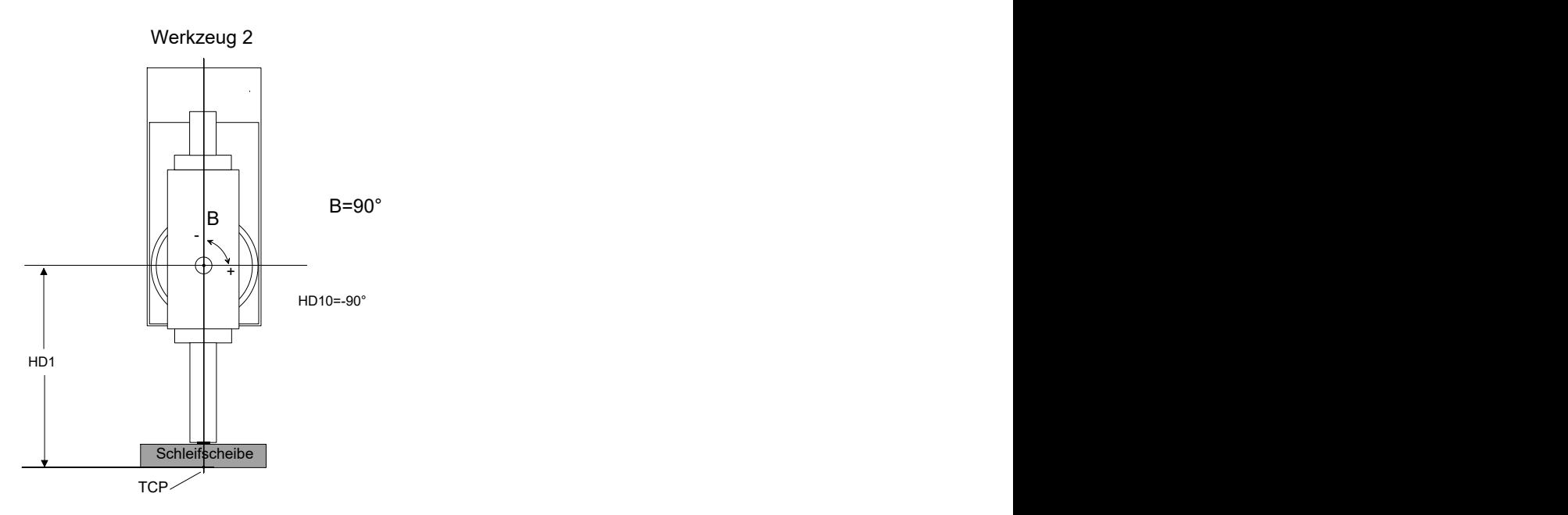

**Abb. 10: Schleifscheibe - Stellung B=90**

In nachfolgender Abbildung wird die Wirkungsweise des Typs TOOL\_DIR verdeutlicht:

<span id="page-20-0"></span>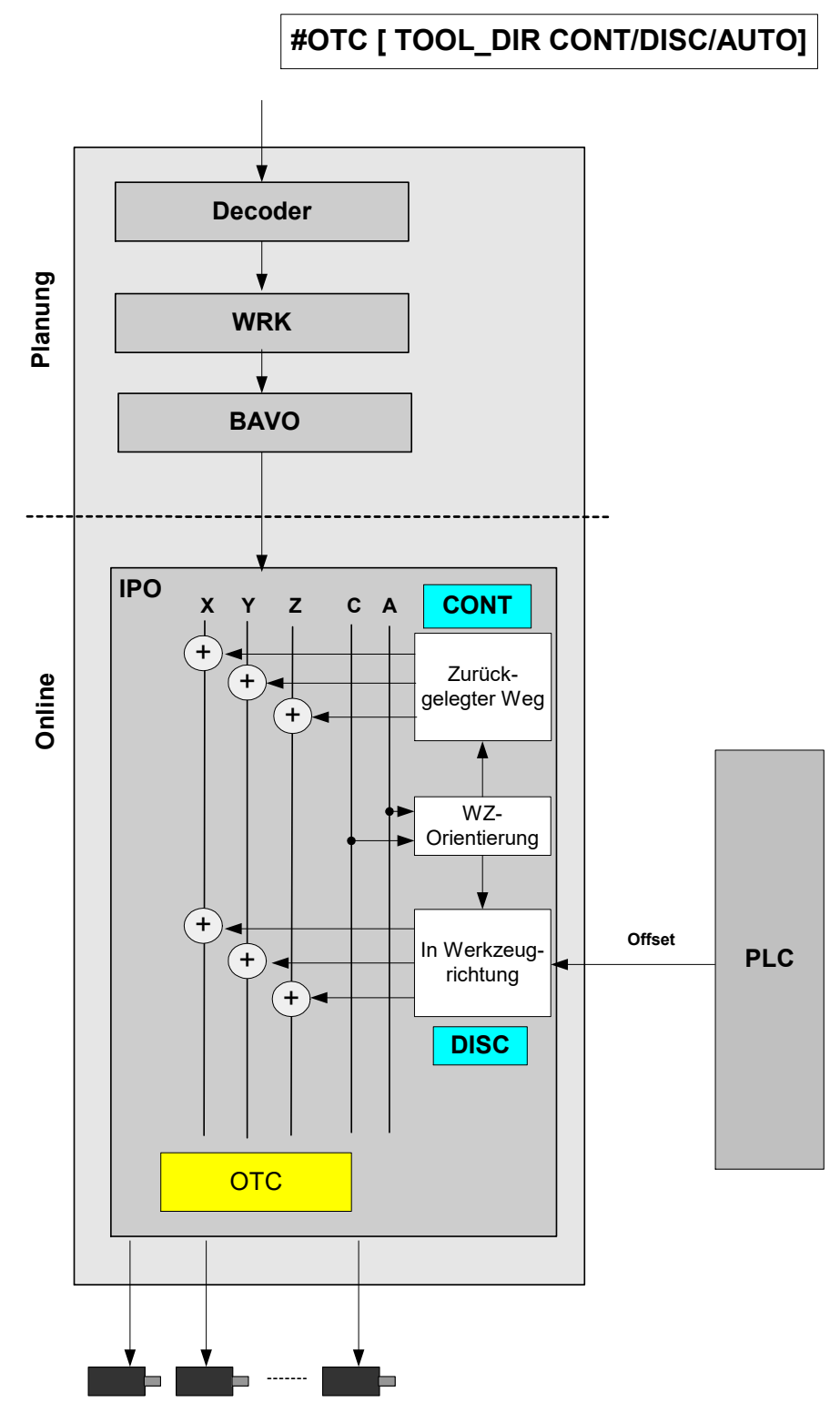

**Abb. 11: Wirkungsweise TOOL\_DIR**

## **2.5 Verschleißkompensation in Flächennormalenrichtung**

## **Schleifen einer Fläche**

<span id="page-21-0"></span>Bei dieser Kompensationsart kann der Verschleiß in Richtung der Flächennormalen korrigiert werden. Die Flächennormalenrichtung fn wird in der CNC auf Basis der Werkzeugrichtungsvektors und des Bahntangentenvektors berechnet.

<span id="page-21-1"></span>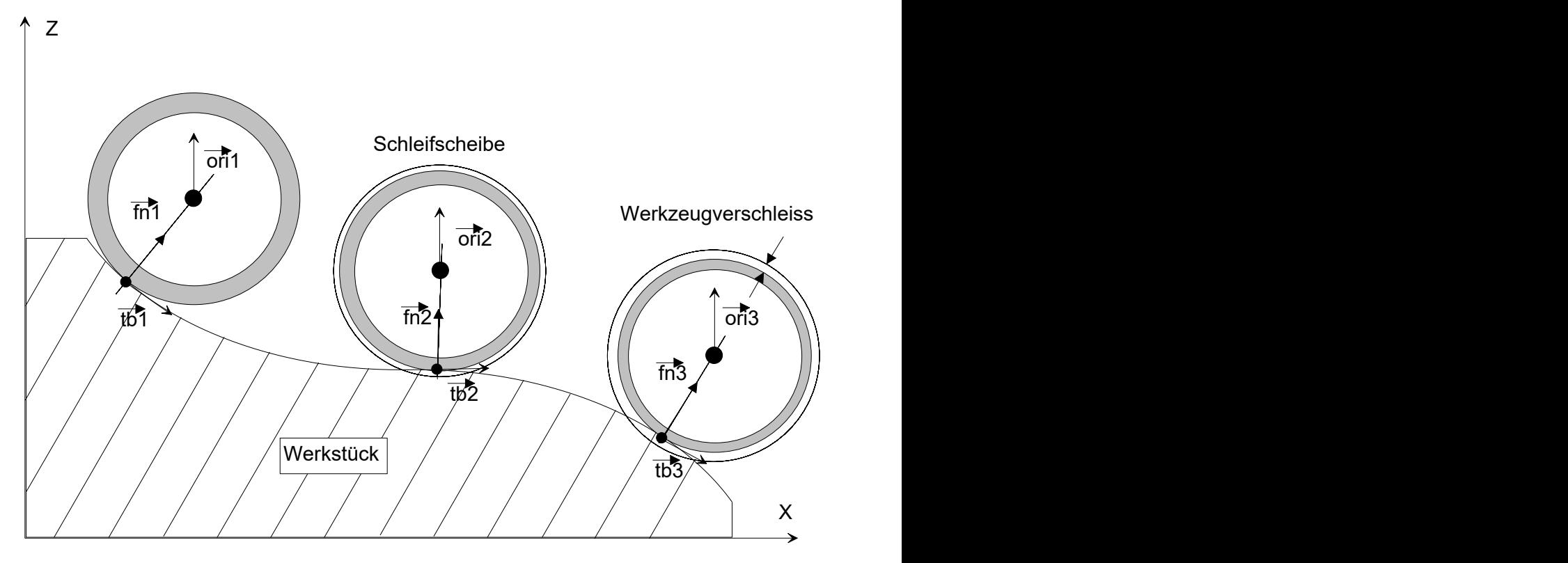

**Abb. 12: Verschleiß in Flächennormalenrichtung**

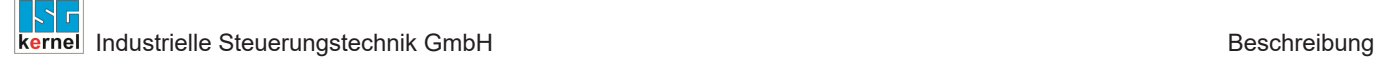

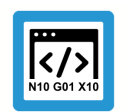

## **Programmierbeispiel**

**OTC-Schleifen mit Kinematiktyp 4**

```
N30 D1 (Anwahl Datensatz für Schleifscheibe)
N40 G00 X0 Y0 Z300 B0
N50 #KIN ID[4]
N50 #TRAFO ON
N60 G00 B0
N70 G01 X100 Z50 F1000
N80 #OTC ON [SURF_NORM_DIR, DISC] (OTC-Anwahl)
NS5 #HSC ON[BSPLINE PATH DEV 5 MERGE = 0]
N90 $FOR P1=0, 5, 1
N100 G91 G01 X3 Z-3 F2000
N110 X2 Z-2
N120 X5 Z-2
N130 X5 Z-1
N140 X5
N150 X5 Z-1
N160 X5 Z-2
N170 X2 Z-2
N180 X3 Z-3
N190 X-3 Z3 F2000
N200 X-2 Z2
N210 X-5 Z2
N220 X-5 Z1
N230 X-5
N240 X-5 Z1
N250 X-5 Z2
N260 X-2 Z2
N270 X-3 Z3
N280 $ENDFOR
N290 #HSC OFF
N300 #OTC OFF (OTC-Abwahl)
N310 #TRAFO OFF
M30
```
<span id="page-23-0"></span>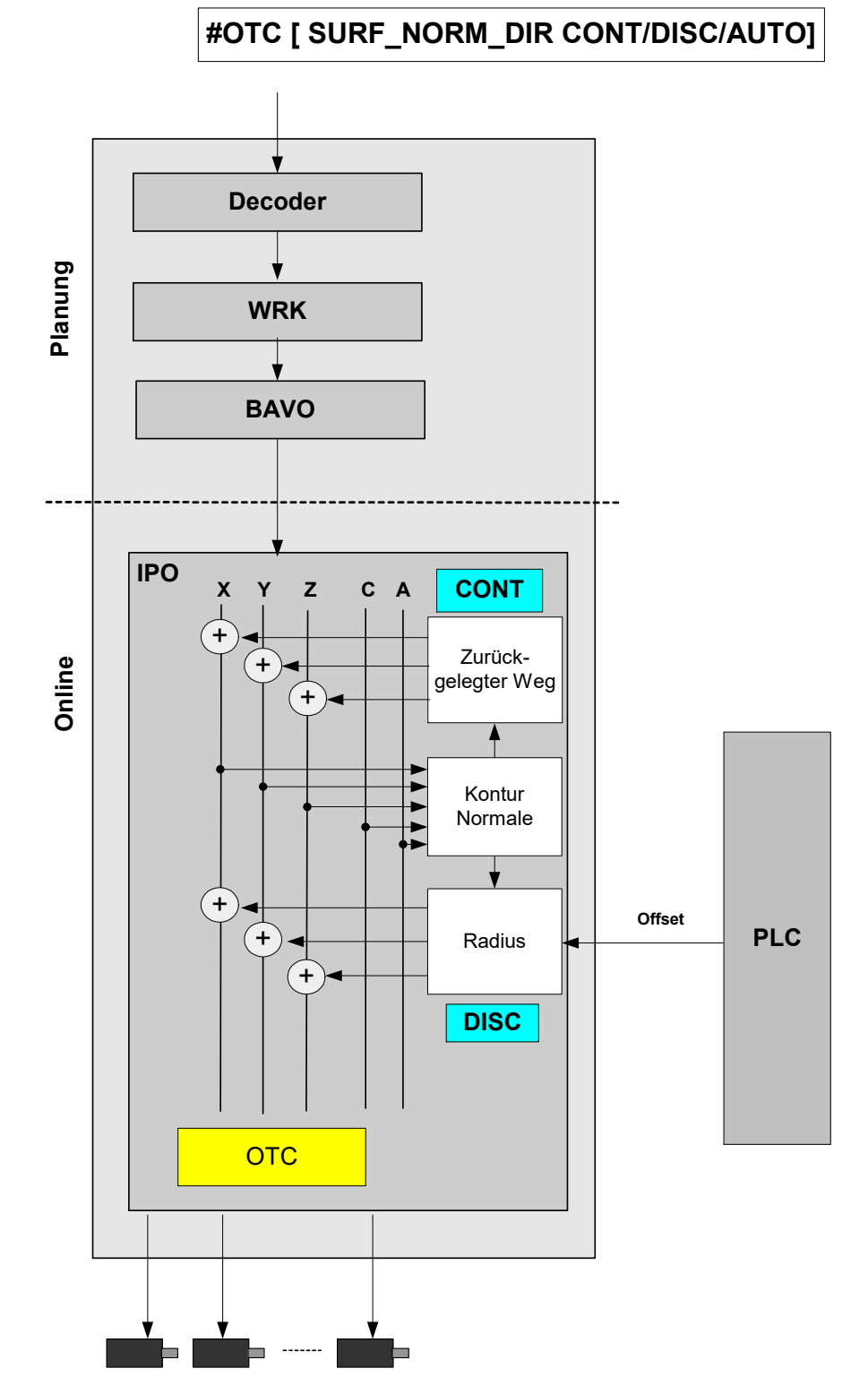

**Abb. 13: Wirkungsweise SURF\_NORM\_DIR**

## **2.6 Spezielle Einstellungen in den Werkzeugdaten**

<span id="page-24-0"></span>Definition des Werkzeugtyps und der Verschleißparameter:

```
wz[1].gueltig 1<br>wz[1].tvp 2
wz[1].typ                          2    Schleifwerkzeug
wz[1].mass_einheit                 0
wz[1].laenge                       500000
wz[1].radius                       300000
wz[1].ax versatz[0] 0
wz[1].ax versatz[1] 0
wz[1].ax versatz[2] 0
...
# Verschleißkonstante : Einheit 0.1µm/m
wz[1].grinding_wear_const          100000
# Max. beauftragb. diskreter Sprung über PLC, Einheit: 0.1µm
wz[1].grinding_max_infeed          200000
# Scheibenneigungswinkel, Einheit: 0.0001 Grad
wz[1].grinding_disc_tilt_angle     0
```
Der Scheibenneigungswinkel muss anhand des mechanischen Aufbaus eingetragen werden.

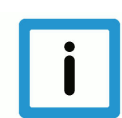

## **Hinweis**

## **Standardmäßig werden nicht belegte Daten mit 0 belegt.**

Folge: Wird der Werkzeugtyp nicht mit Typ 2 belegt, dann erfolgt bei Programmierung von #OTC ON der Fehler P-ERR-21391.

Wenn grinding max infeed nicht gesetzt wird, kann kein diskreter Versatz beauftragt werden.

Ebenso gilt: wird grinding\_wear\_const nicht gesetzt, kann der kontinuierliche Versatz abhängig vom Weg nicht ermittelt werden.

## **2.7 HLI-Parameter**

## **2.7.1 Kanalspezifische Anbindung**

<span id="page-25-1"></span><span id="page-25-0"></span>Bei den Betriebsarten – "Verschleiß des Radius' (RADIUS) oder "Verschleiß in Werkzeugrichtung' (TOOL\_DIR) wird die folgende kanalspezifische Control Unit verwendet um Verschleißwerte von der SPS vorzugeben.

Siehe [Programmierung \(#OTC ON/OFF\) \[](#page-7-0)[}](#page-7-0) [8\]](#page-7-0)

<span id="page-25-2"></span>Bei beiden Betriebsarten muss der Modus entweder DISC oder AUTO sein.

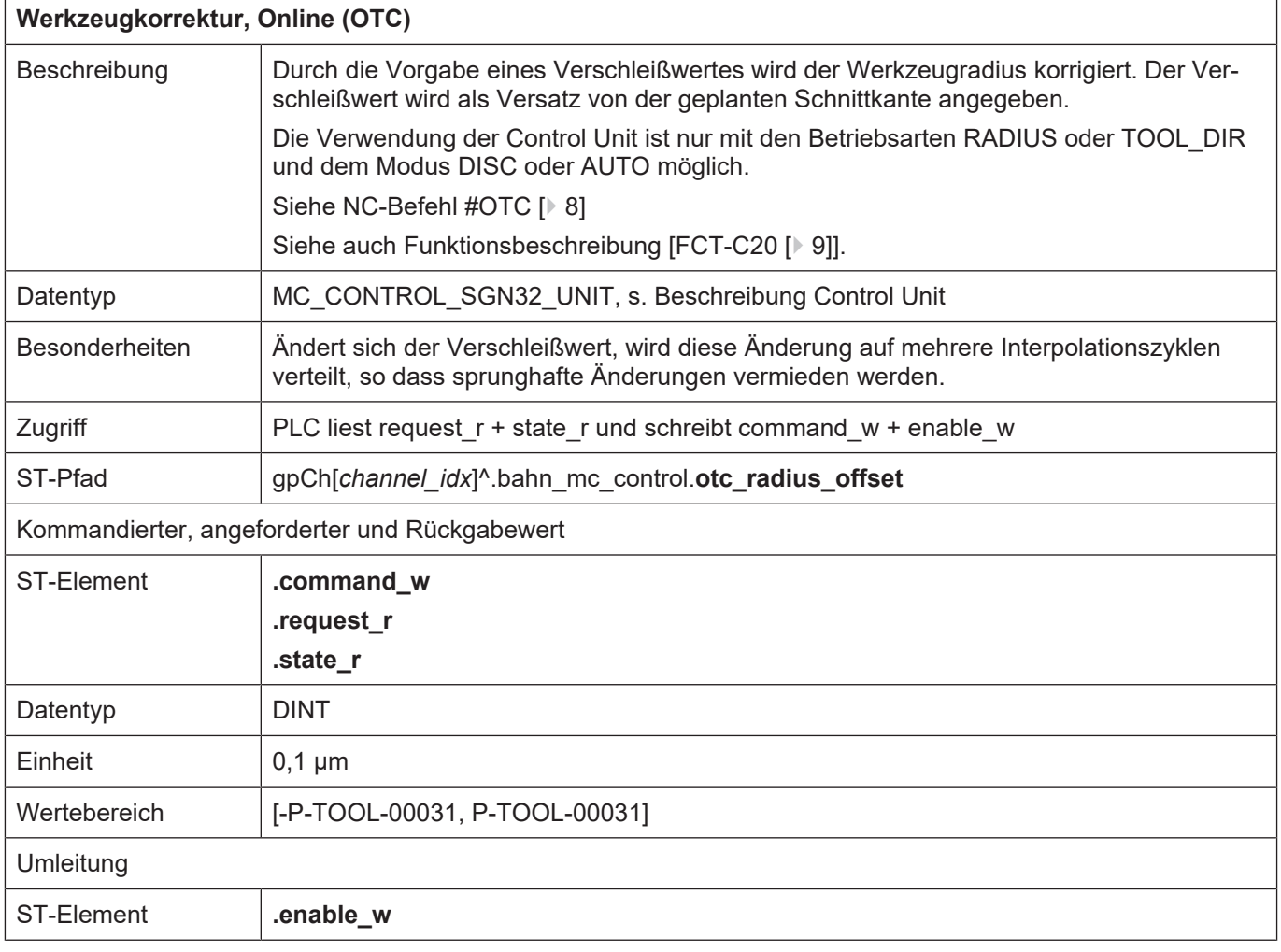

#### **Beauftragung - Verschleiß in Werkzeugrichtung**

In der dritten Achse (axis\_idx = 2) kann ein Offsetwert in Werkzeugrichtung geschrieben werden, die ersten zwei Achsen werden bzgl. SPS-Input ignoriert. Alle in der Sequenz nachfolgenden Achsen können wie gewohnt über die SPS beeinflusst werden

## **2.7.2 Achsspezifische Anbindung**

## **Beauftragung – Verschleiß in Achsrichtung**

<span id="page-26-0"></span>Die Verwendung der nachfolgenden Control Unit ist sowohl bei der Verwendung des Betriebsart RADIUS als auch bei der Betriebsart LENGTH möglich. Der Mode muss entweder DISC oder AUTO sein.

Siehe [Programmierung \(#OTC ON/OFF\) \[](#page-7-0)[}](#page-7-0) [8\]](#page-7-0)

### **Beauftragung - Verschleiß in Richtung der Flächennormalen**

Wird die Betriebsart SURF\_NORM\_ORI verwendet dann ist die automatische kontinuierliche Verschleißkorrektur und die Beeinflussung über die nachfolgende Control Unit möglich. Der Mode muss entweder DISC oder AUTO sein.

Siehe [Programmierung \(#OTC ON/OFF\) \[](#page-7-0)[}](#page-7-0) [8\]](#page-7-0)

Die Flächennormale wird auf Basis der aktuellen Werkzeugorientierung und Bahntangente angenähert (vgl. Typ RADIUS). Für eine stetige Richtungsänderung des Flächennormalenvektors sollten die Kontur und die Orientierung möglichst stetig verlaufen.

<span id="page-26-1"></span>Die ersten drei Achsen werden bzgl. SPS-Input ignoriert. Alle in der Sequenz nachfolgenden Achsen können wie gewohnt über die SPS beeinflusst werden

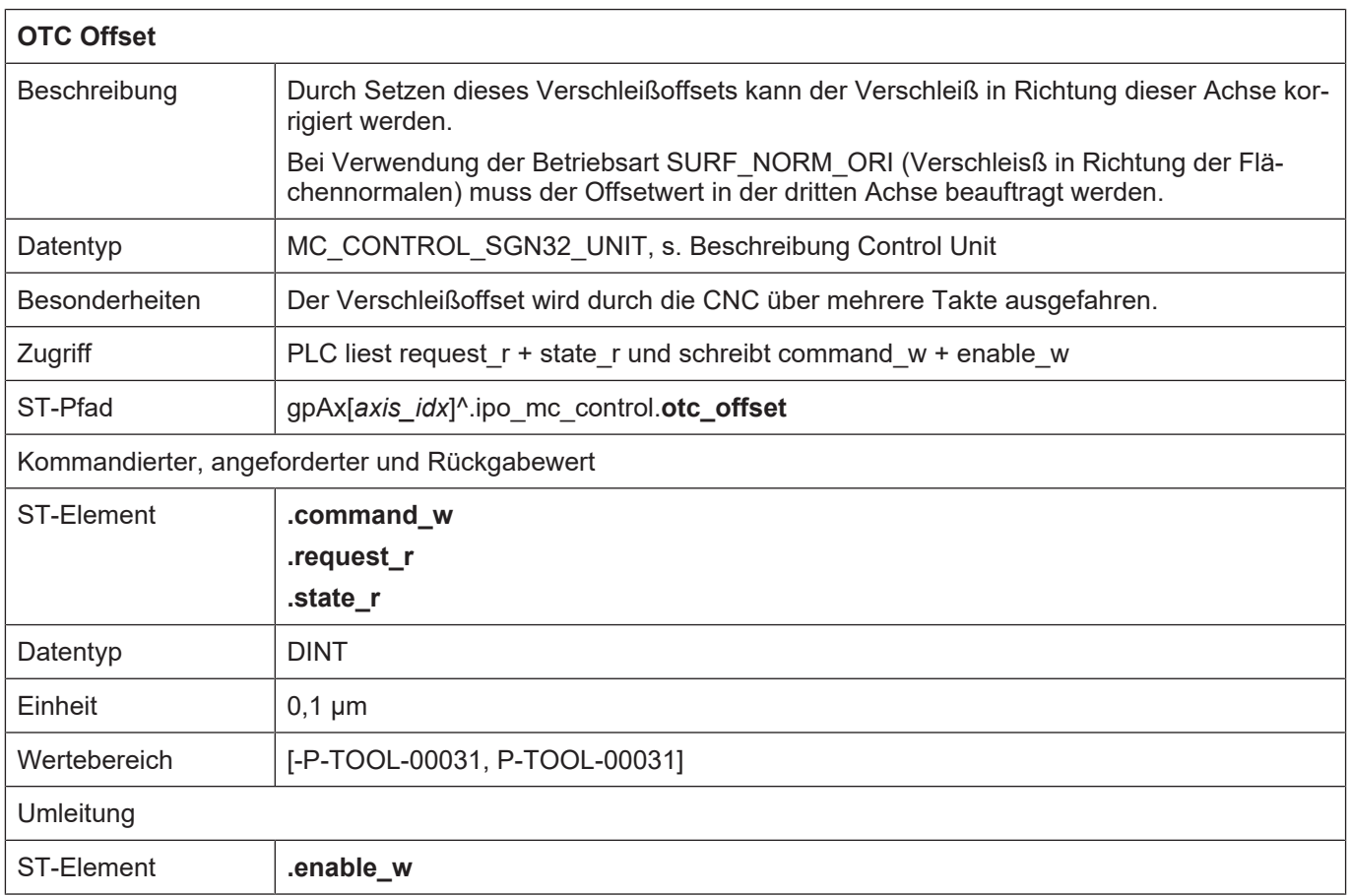

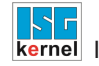

## <span id="page-27-0"></span>**2.7.3 HLI-Parameter bis CNC-Version V2.20xx**

## **Kanalspezifische Anbindung**

<span id="page-27-1"></span>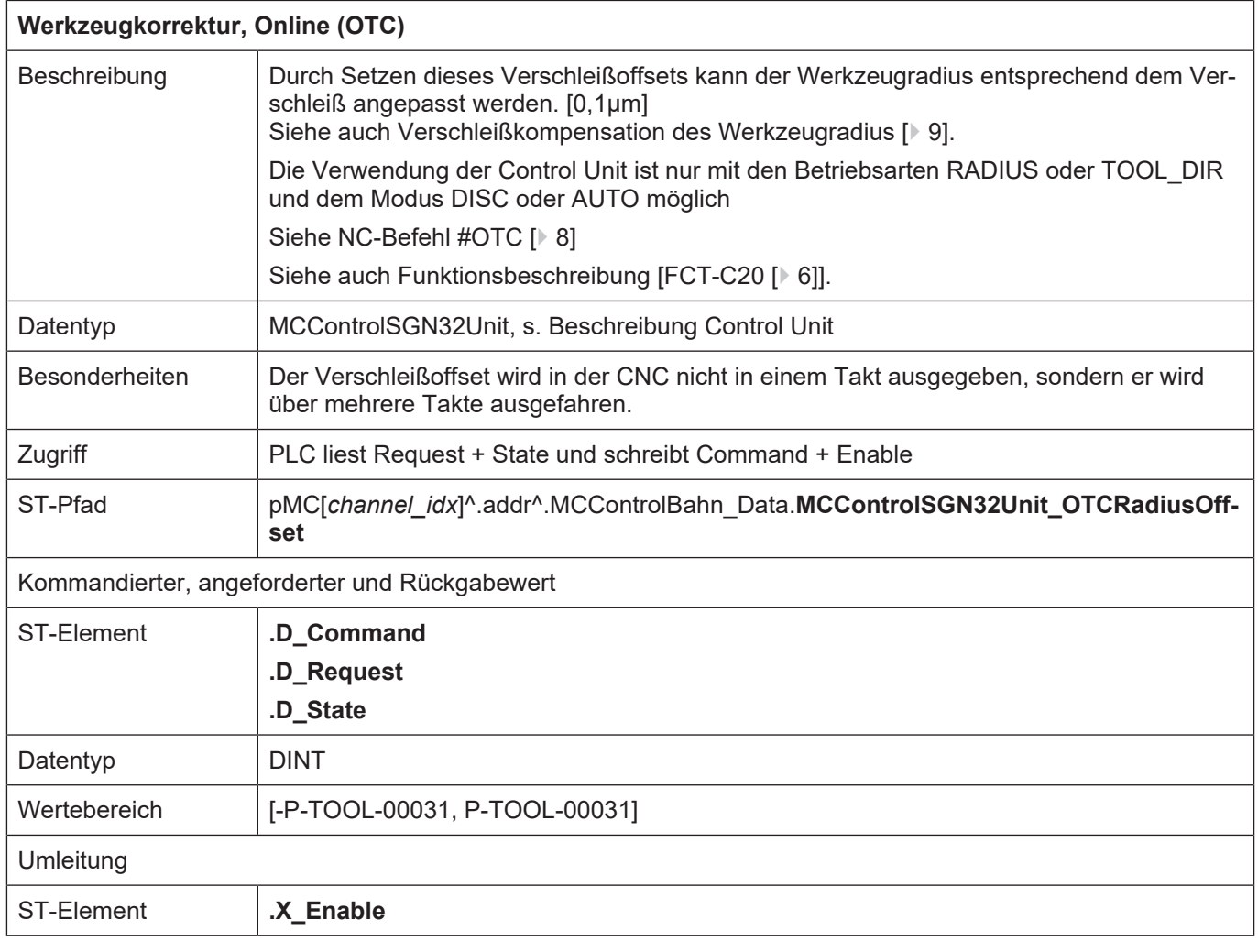

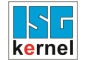

## **Achsspezifische Anbindung**

<span id="page-28-1"></span><span id="page-28-0"></span>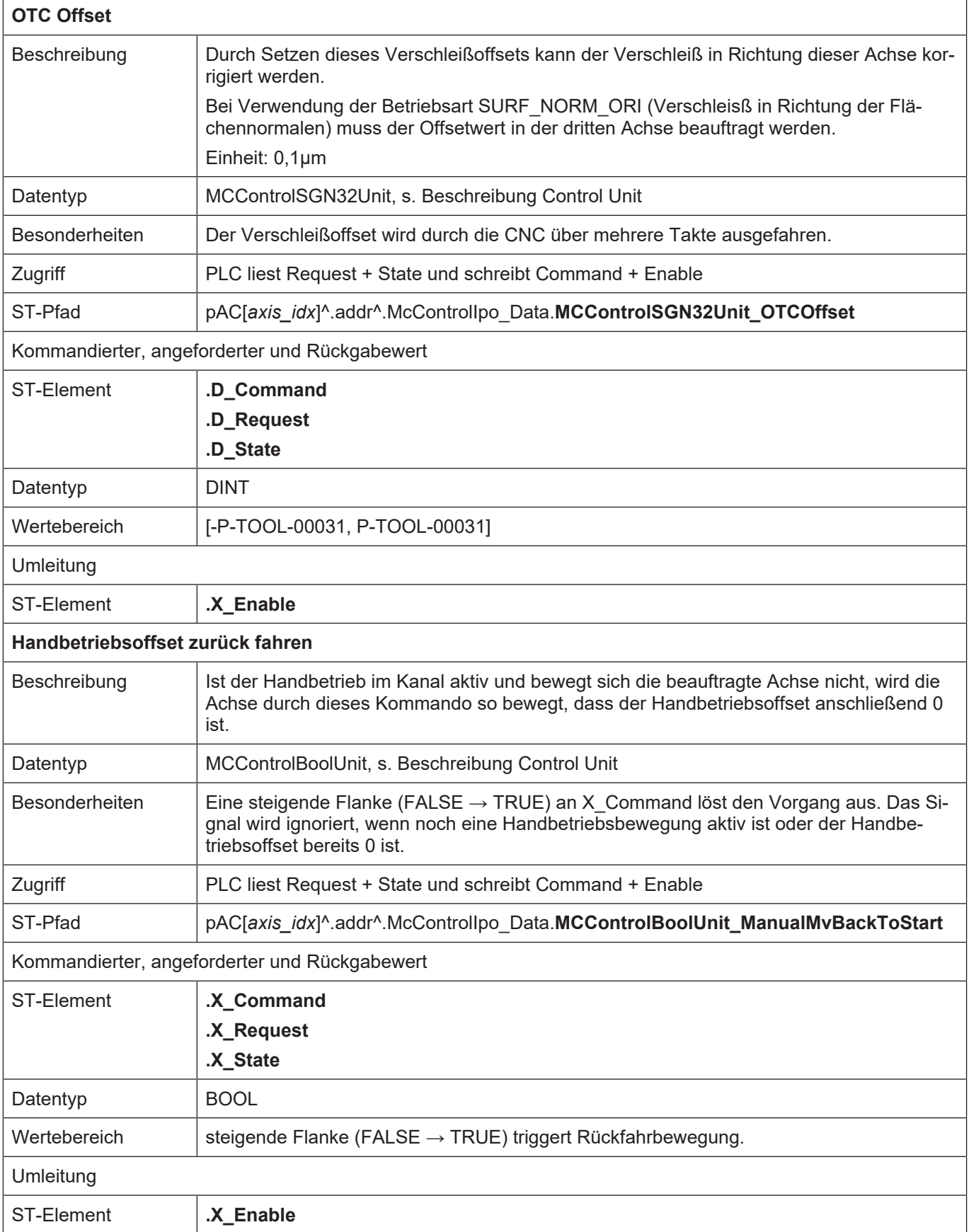

## **2.8 Spezielle V.G. –Variablen für OTC**

### **Lesen von Verschleißwerten**

<span id="page-29-0"></span>Der Verschleiß des aktuell gültigen Werkzeugs kann nach der Bearbeitung über die folgenden Variablen ausgelesen werden.

#### **Bei Betriebsart Radiuskompensation in [mm] oder [Inch]:**

- Gesamter Radiusverschleiß, diskreter + kontinuierlicher Verschleiß

V.G.WZ\_AKT.WEAR\_RADIUS

- Kontinuierlicher Radiusverschleiß
- V.G.WZ\_AKT.WEAR\_RADIUS\_CONT

#### **Bei Betriebsart Längenkompensation in [mm] oder [Inch]:**

- Verschleiß in Achse mit Index <idx>

V.G.WZ\_AKT.WEAR[<idx>]

oder

- Verschleiß in Achse mit Name <Achsname>

V.G.WZ\_AKT.WEAR.<Achsname>

Der aktuelle Verschleißwert steht nach der Abwahl der OTC zur Verfügung. Es handelt sich dabei um den Verschleiß, der zwischen Anwahl und Abwahl der OTC entstanden ist.

Bei mehrfacher An- und Abwahl der OTC im NC-Programm enthalten die obigen Variablen den kumulierten Verschleiß!

#### **Schreiben/Lesen der Verschleißkonstante**

Die Verschleißkonstante wird standardmäßig in den Werkzeugdaten festgelegt. Sie kann auch im NC-Programm über die Variable V.G.WZ\_AKT.WEAR\_CONST in [0,1 µm/m] geschrieben bzw. gelesen werden.

#### **Abfrage des Status: OTC aktiv**

Im NC-Programm kann der Zustand der OTC ermittelt werden. Dazu muss die V.G.-Variable V.G.OTC\_ACTIVE

vom Typ Boolean im NC-Programm gelesen werden.

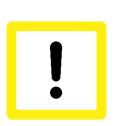

## **Achtung**

Während aktiver OTC sind die V.G.WZ\_AKT-Verschleißwerte nicht aktuell, sie werden erst nach Abwahl der OTC (#OTC OFF) aktualisiert!

## **2.9 Anbindung an externe Werkzeugverwaltung**

#### **Werkzeugdaten**

<span id="page-30-0"></span>Die externe Werkzeugverwaltung muss der CNC beim Einwechseln eines Schleifwerkzeuges die folgenden Werte bereitstellen (siehe [FCT-C10//Kapitel Werkzeugdaten]:

- typ: Werkzeugtyp 2 für Schleifwerkzeug
- wear const: Verschleißkonstante
- disc\_tilt\_angle: Scheibenneigungswinkel
- ext\_discret\_limit: maximale diskrete Zustellung über die PLC

Beim Auswechseln des Werkzeugs wird der externen Werkzeugverwaltung der Verschleiß durch die CNC mitgeteilt.

Es handelt sich dabei um folgende Verschleißdaten:

- wear radius, Gesamtverschleiß bestehend aus diskretem und kontinuierlichem Verschleiß
- wear radius cont, kontinuierlicher Verschleiß

Diese Verschleißdaten sind seit der Einwechslung des Werkzeugs entstanden. Diese Werte müssen von der externen Werkzeugverwaltung übernommen und entsprechend in die Geometriedaten des Werkzeugs (Radius, Länge) eingerechnet werden.

## **Hinweis**

#### **Standardmäßig werden nicht belegte Daten mit 0 belegt.**

Folge: Wird der Werkzeugtyp nicht mit Typ 2 belegt, dann erfolgt bei Programmierung von #OTC ON der Fehler P-ERR-21391.

Wenn grinding max infeed nicht gesetzt wird, kann kein diskreter Versatz beauftragt werden.

Ebenso gilt: wird grinding\_wear\_const nicht gesetzt, kann der kontinuierliche Versatz abhängig vom Weg nicht ermittelt werden.

## <span id="page-31-0"></span>**3 Parameter**

## <span id="page-31-1"></span>**3.1 Übersicht**

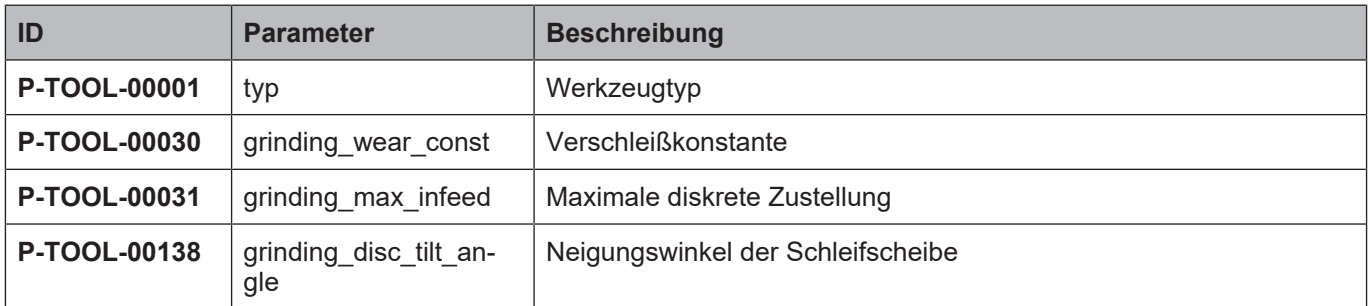

## <span id="page-31-2"></span>**3.2 Beschreibung**

<span id="page-31-3"></span>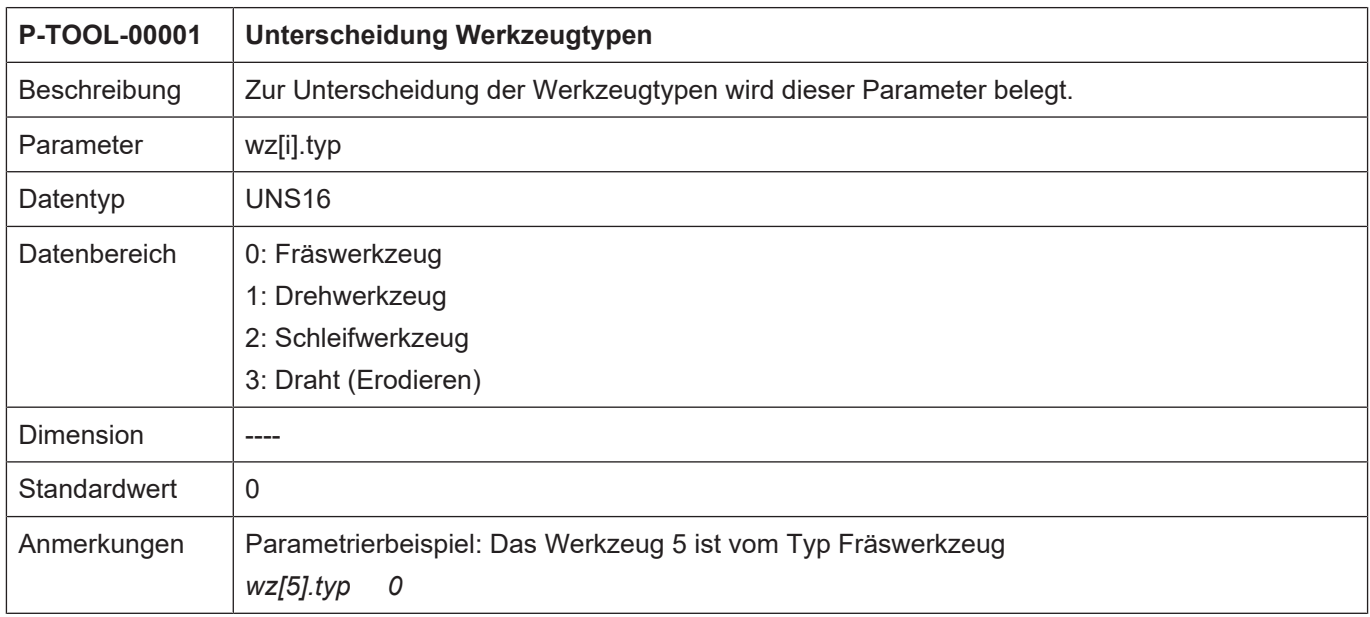

<span id="page-31-4"></span>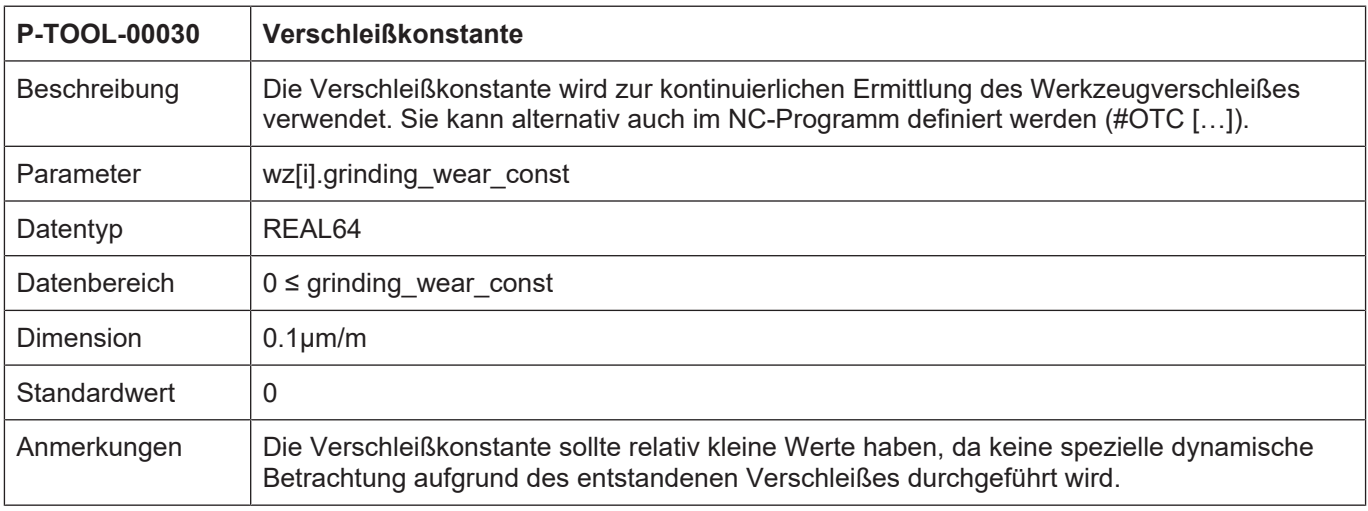

<span id="page-32-0"></span>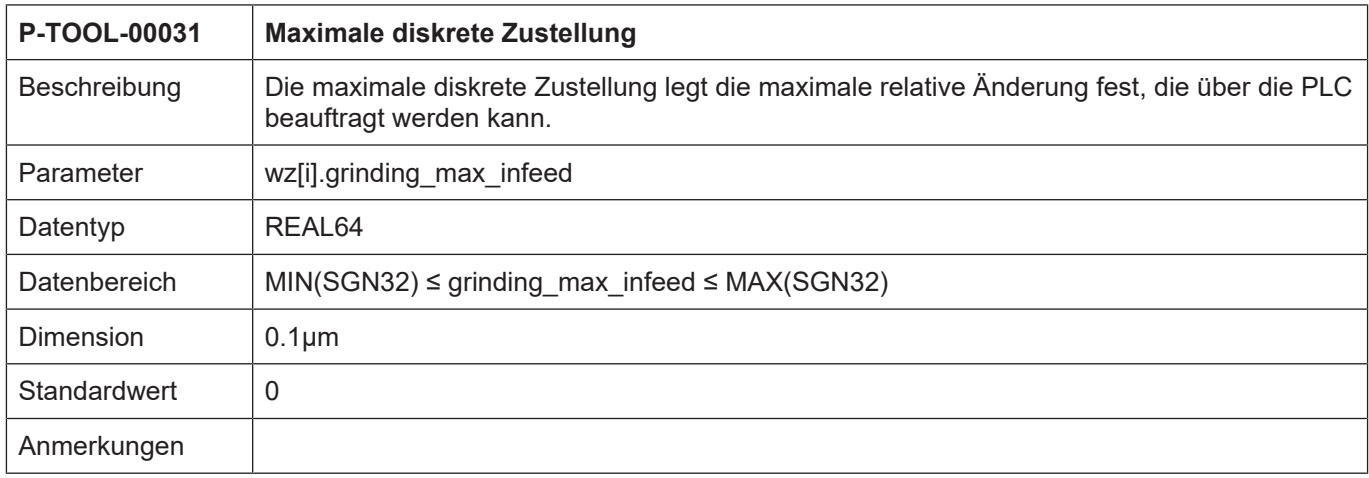

<span id="page-33-0"></span>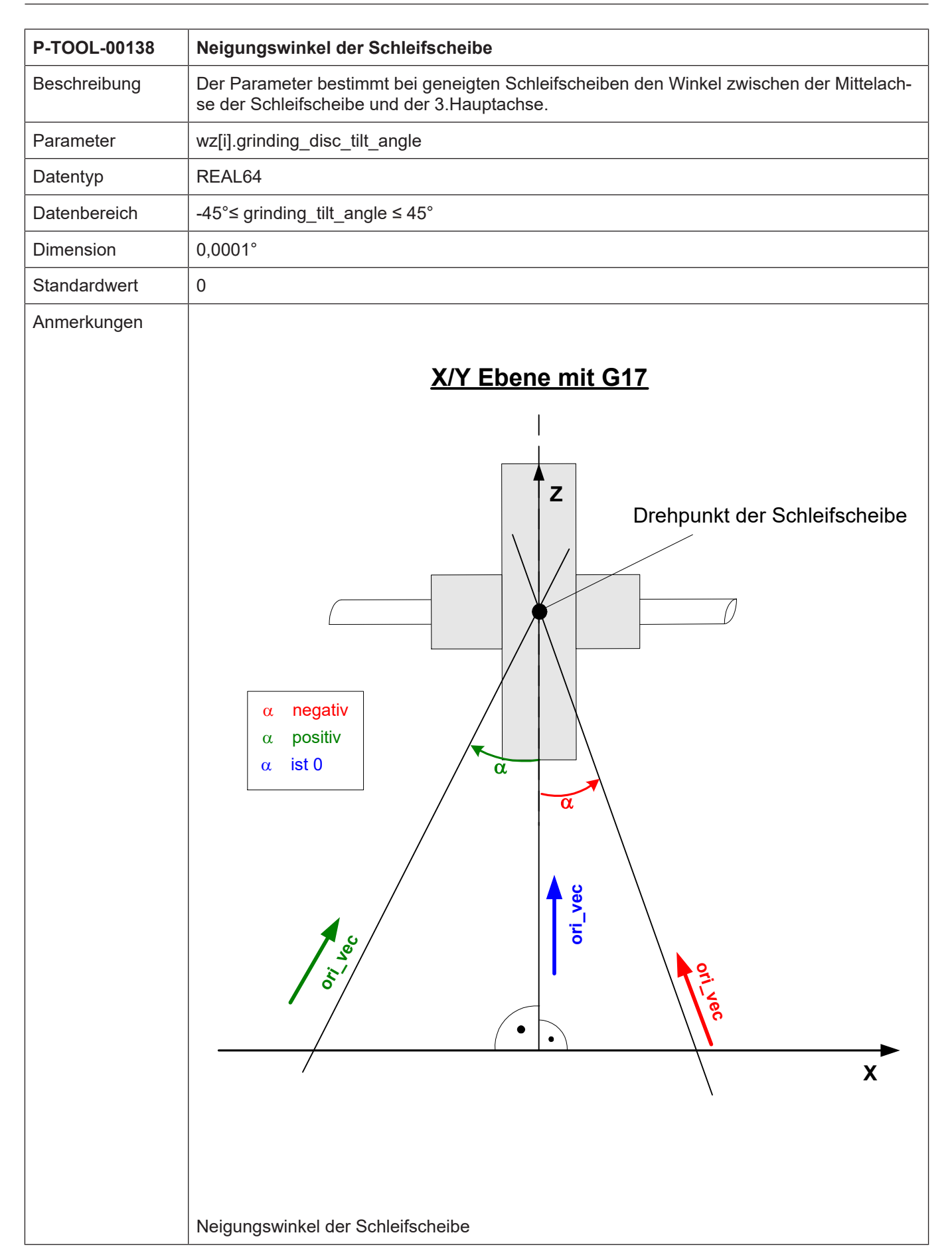

## **4 Anhang**

## **4.1 Anregungen, Korrekturen und neueste Dokumentation**

<span id="page-34-1"></span><span id="page-34-0"></span>Sie finden Fehler, haben Anregungen oder konstruktive Kritik? Gerne können Sie uns unter documentation@isg-stuttgart.de kontaktieren. Die aktuellste Dokumentation finden Sie in unserer Onlinehilfe (DE/EN):

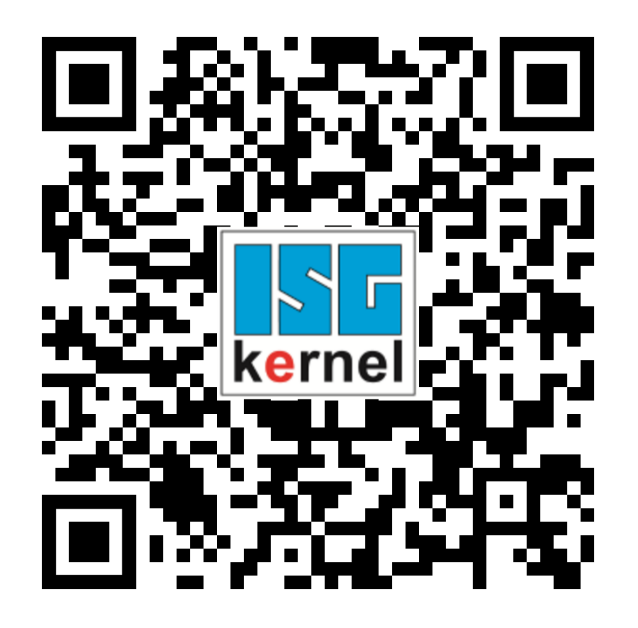

**QR-Code Link:** <https://www.isg-stuttgart.de/documentation-kernel/> **Der o.g. Link ist eine Weiterleitung zu:** <https://www.isg-stuttgart.de/fileadmin/kernel/kernel-html/index.html>

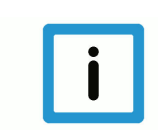

## **Hinweis**

## **Mögliche Änderung von Favoritenlinks im Browser:**

Technische Änderungen der Webseitenstruktur betreffend der Ordnerpfade oder ein Wechsel des HTML-Frameworks und damit der Linkstruktur können nie ausgeschlossen werden.

Wir empfehlen, den o.g. "QR-Code Link" als primären Favoritenlink zu speichern.

## **PDFs zum Download:**

DE:

<https://www.isg-stuttgart.de/produkte/softwareprodukte/isg-kernel/dokumente-und-downloads> EN:

<https://www.isg-stuttgart.de/en/products/softwareproducts/isg-kernel/documents-and-downloads>

**E-Mail:** [documentation@isg-stuttgart.de](mailto:documentation@isg-stuttgart.de)

## <span id="page-35-0"></span>**Stichwortverzeichnis**

## H

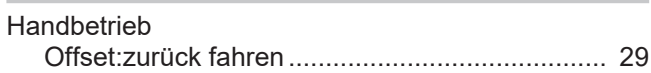

## O

**Offset** 

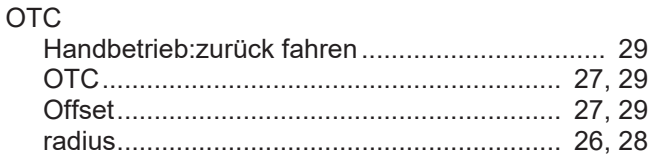

## P

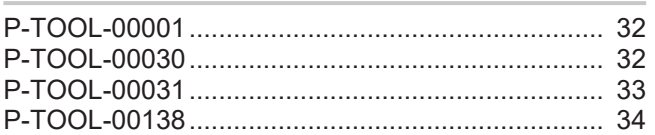

## V

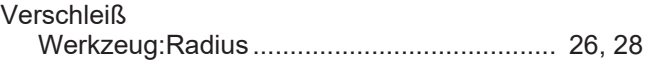

## W

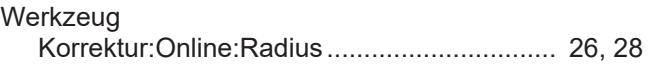

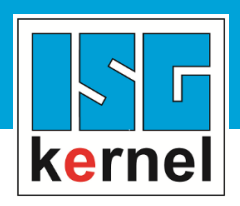

© Copyright ISG Industrielle Steuerungstechnik GmbH STEP, Gropiusplatz 10 D-70563 Stuttgart Alle Rechte vorbehalten www.isg-stuttgart.de support@isg-stuttgart.de

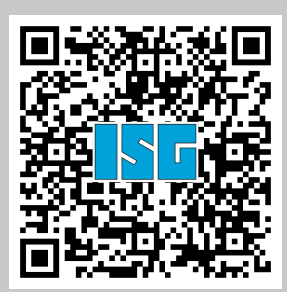